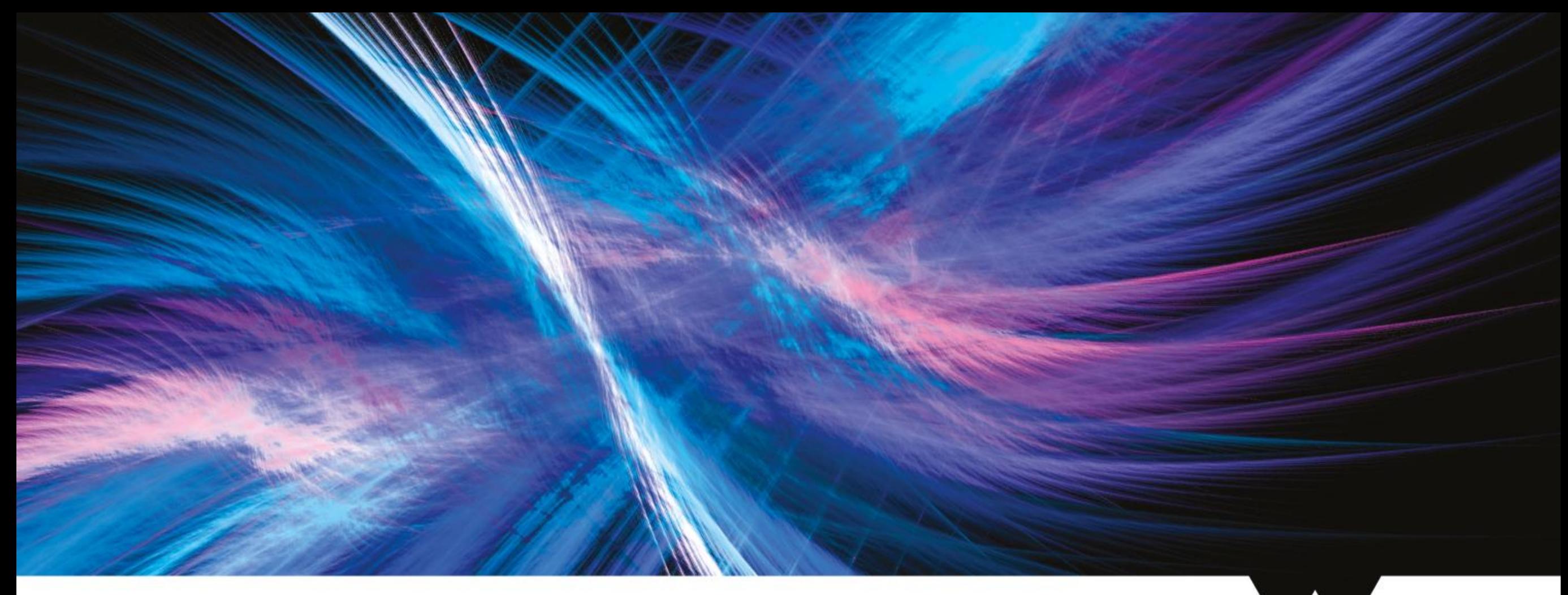

## **Migration to Git: Status, Workflow, Timetable**

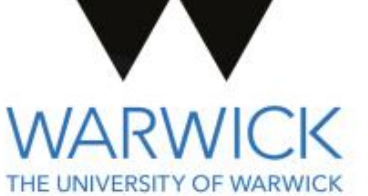

Ben Morgan, Gabriele Cosmo, Gunter Folger

## **Reminder: Why SVN to Git?**

- CERN SVN service ending from LHC LS2…
	- *… thus we have to migrate, but…*
- Git [has many advantages](https://git-scm.com/about), and the GitHub/Lab hosting services provide cohesive, useful tooling:
	- *Collaboration/workflow via Topic Branches and Merge Requests, bugs tracked and cross-ref'd to fixes, code browsing, CI integrations, …*
- **Update on status, migration timetable (soon!), and how we'll develop Geant4 using Git**

## **Convert SVN to Git**

#### • Done:

- [svn2git](https://github.com/nirvdrum/svn2git) *tool for initial conversion, later updates pulled from SVN*
- *SVN* trunk *to Git* master *branch*
- *Global release tags to Git tags*
- Check metrics with [git-sizer](https://github.com/github/git-sizer)

#### • In progress:

- *Large file removal/LFS conversion with [BFG](https://rtyley.github.io/bfg-repo-cleaner/) tool.*
- *Benchmarking+Validation SVN repos*

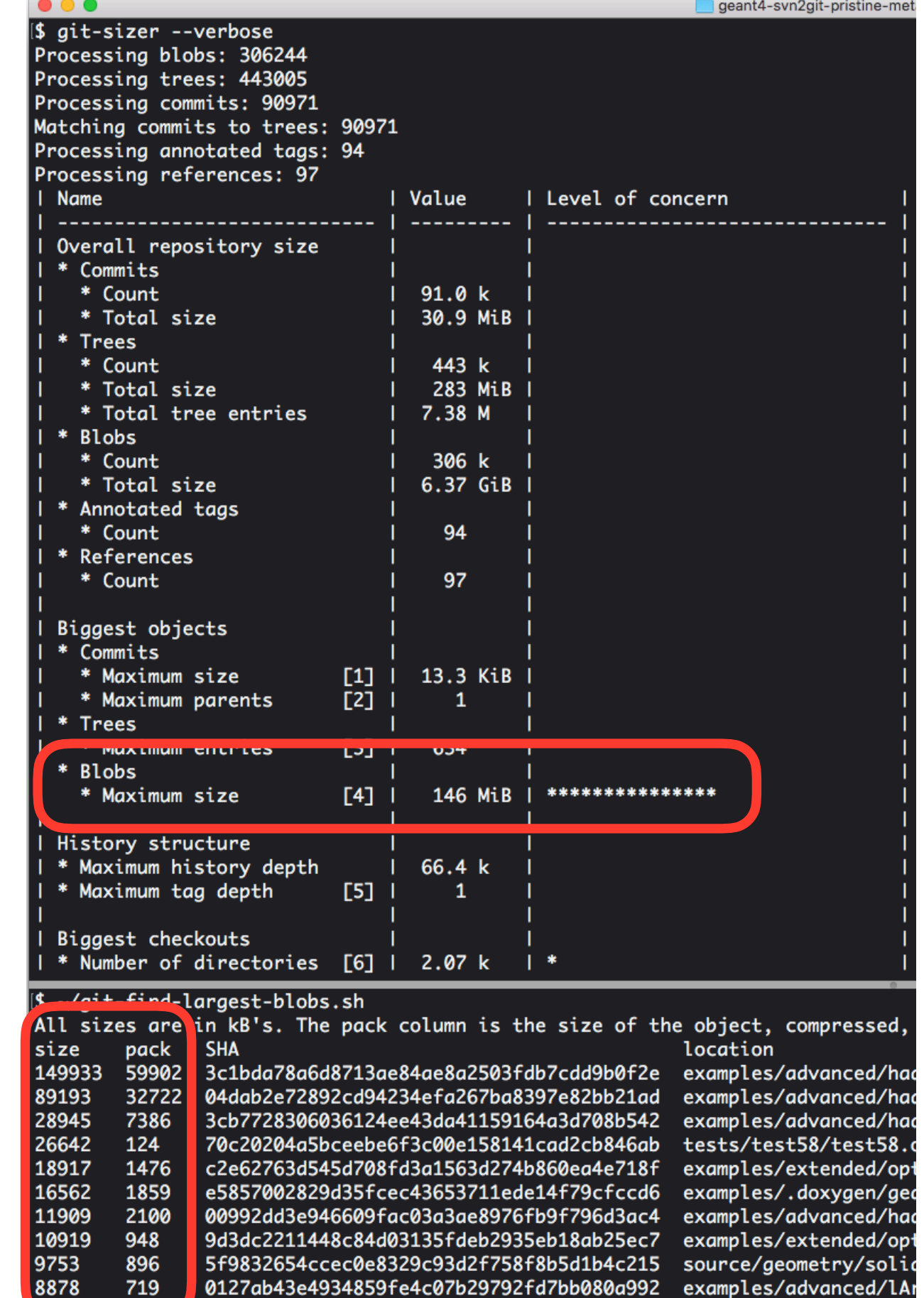

#### **Hosting @ CERN GitLab**

- Geant4 GitLab "group"
	- *<https://gitlab.cern.ch/geant4>*
- Repositories for:
	- *Published Public Releases*
	- *Documentation*
	- *Conversion/Testing/Migration Repos*
	- *Jenkins/Git Tooling and Development*
- **Ensure you can login and access the group and repos. Bookmark!**

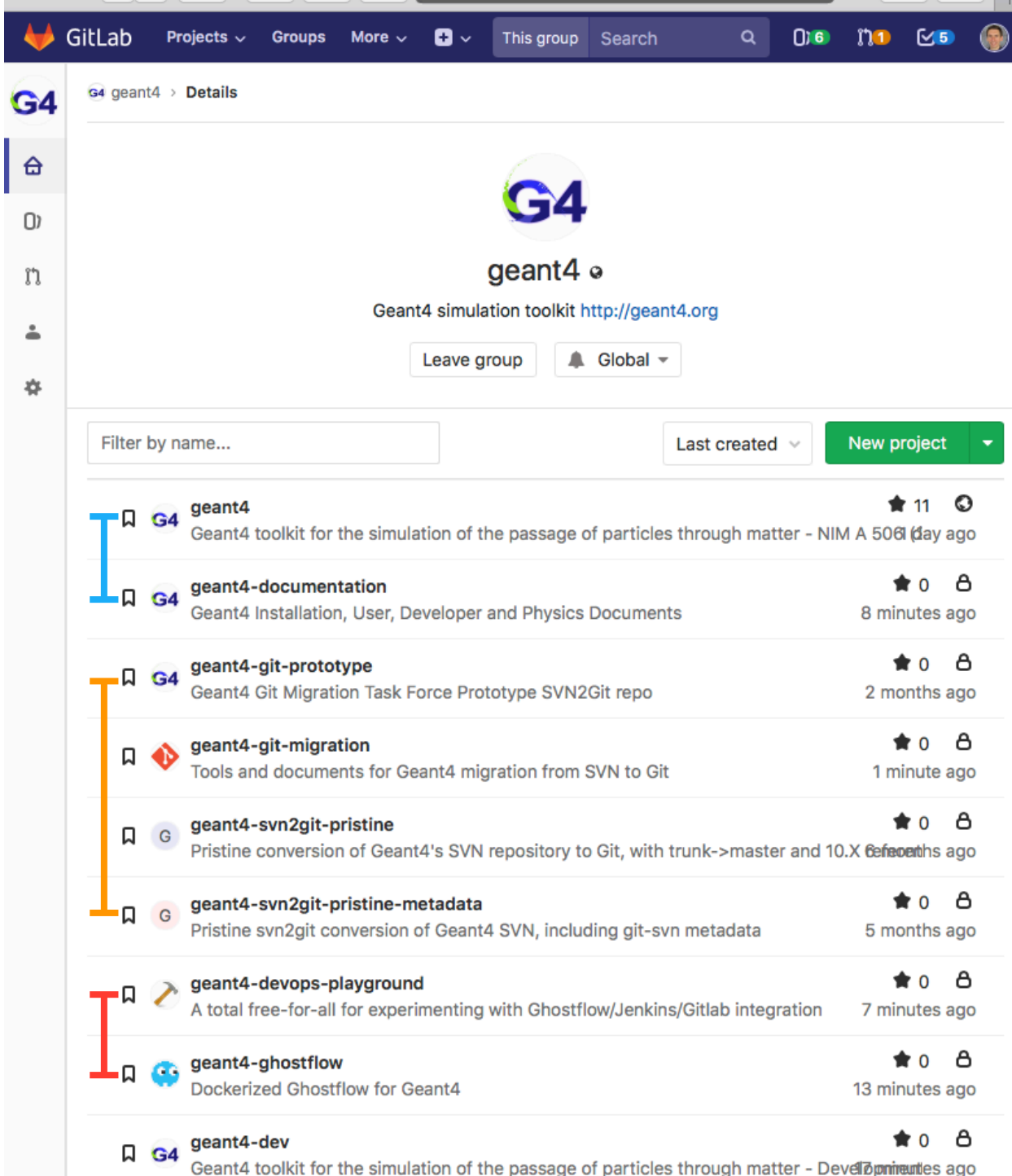

gitlab.cern.ch

 $\bullet \bullet \bullet \langle\cdot\rangle \quad \text{II} \quad \text{R} \quad \Leftrightarrow \quad \bullet$ 

 $\gg$ 

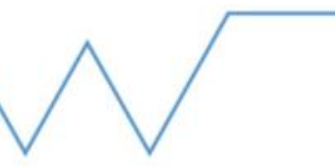

 $\begin{array}{c|c|c|c|c|c} \hline \mathbf{f} & \mathbf{f} & \mathbf{f} & \mathbf{f} \end{array}$ 

## **geant4-dev.git**

- **The** authoritative repository
- Done:
	- *CERN/LDAP accounts for access*
	- *Collaboration can fork+contribute*
	- *WG Coordinators can integrate*
	- *Integration with Jenkins+Ghostflow*
- In Progress:
	- *<https://gitlab.cern.ch/geant4/geant4-dev>*
	- *Populated on migration: Bookmark it!*

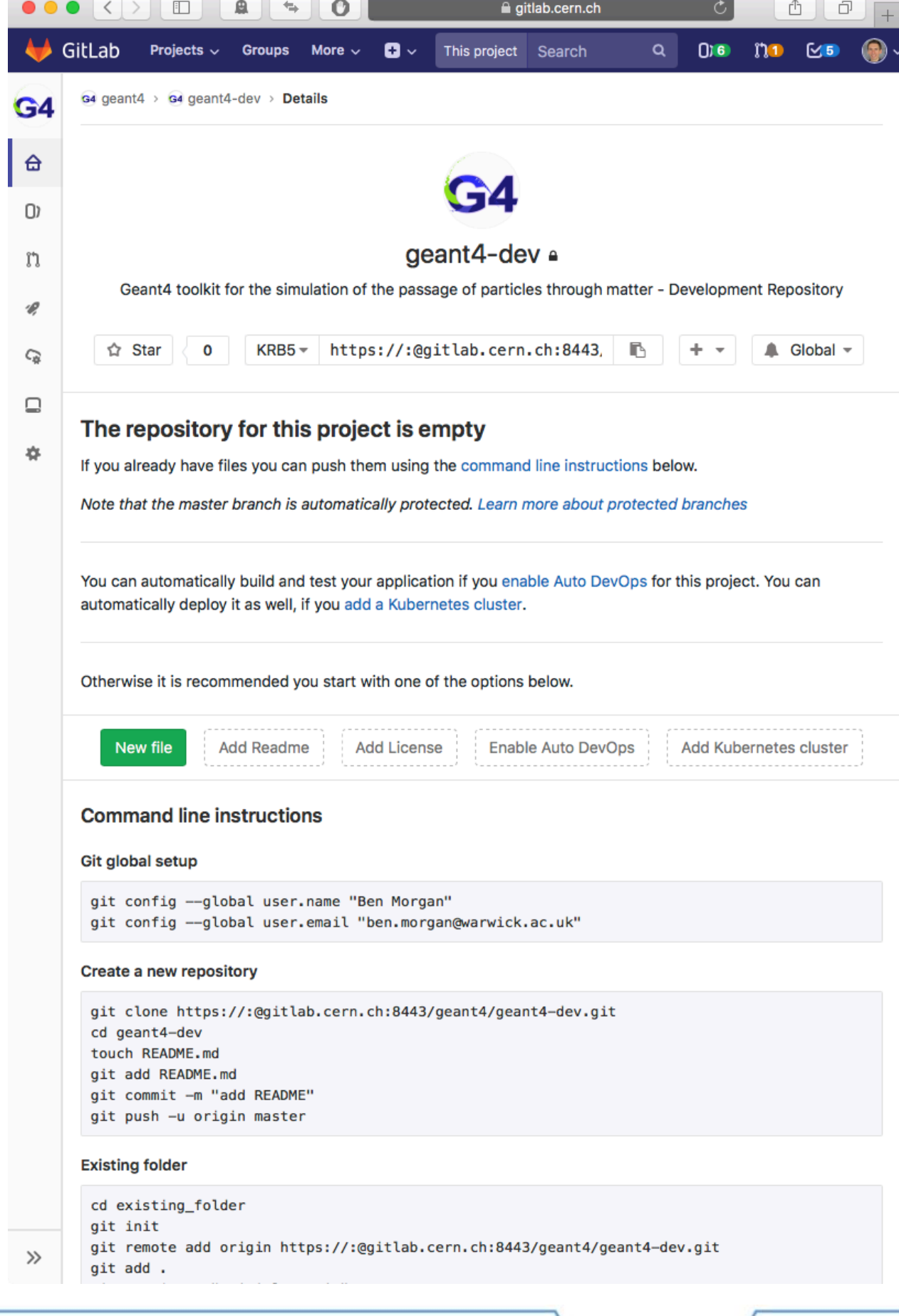

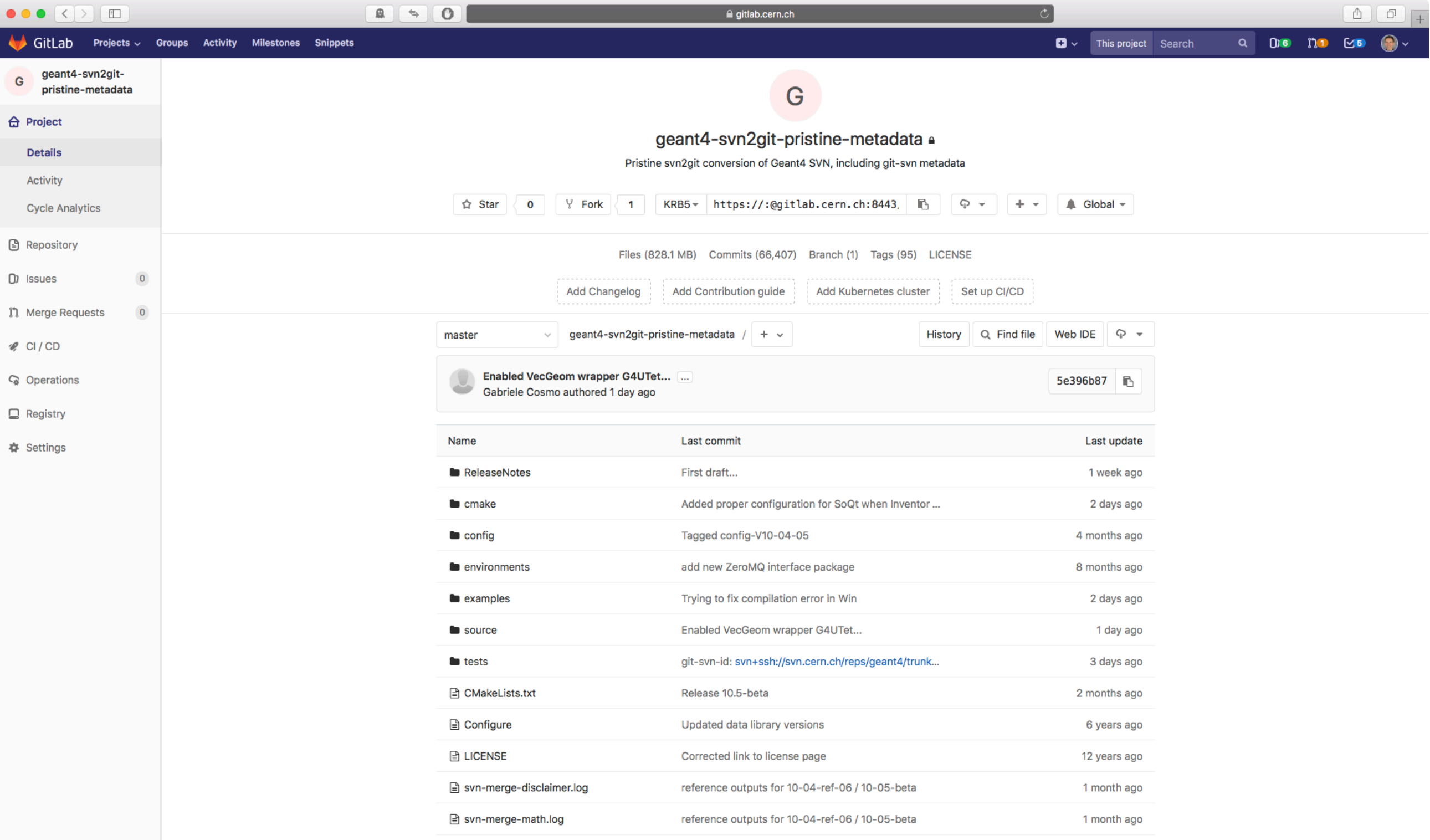

« Collapse sidebar

#### Post Migration... | Repository will look much like this.

Familiar files and layout…**Plus…**

### **Git Documentation**

- In progress at:
	- *[https://gitlab.cern.ch/geant4/geant4-git](https://gitlab.cern.ch/geant4/geant4-git-migration)[migration](https://gitlab.cern.ch/geant4/geant4-git-migration)*
	- *For Users: Classic FOSS README*
	- *For Developers: Git/Workflow HowTo*
	- *For Shifters: Testing and Integrating Merge Requests HowTo*
- Please review and feedback via Issues (or submit MRs!):
	- *[https://gitlab.cern.ch/geant4/geant4-git](https://gitlab.cern.ch/geant4/geant4-git-migration/issues)[migration/issues](https://gitlab.cern.ch/geant4/geant4-git-migration/issues)*

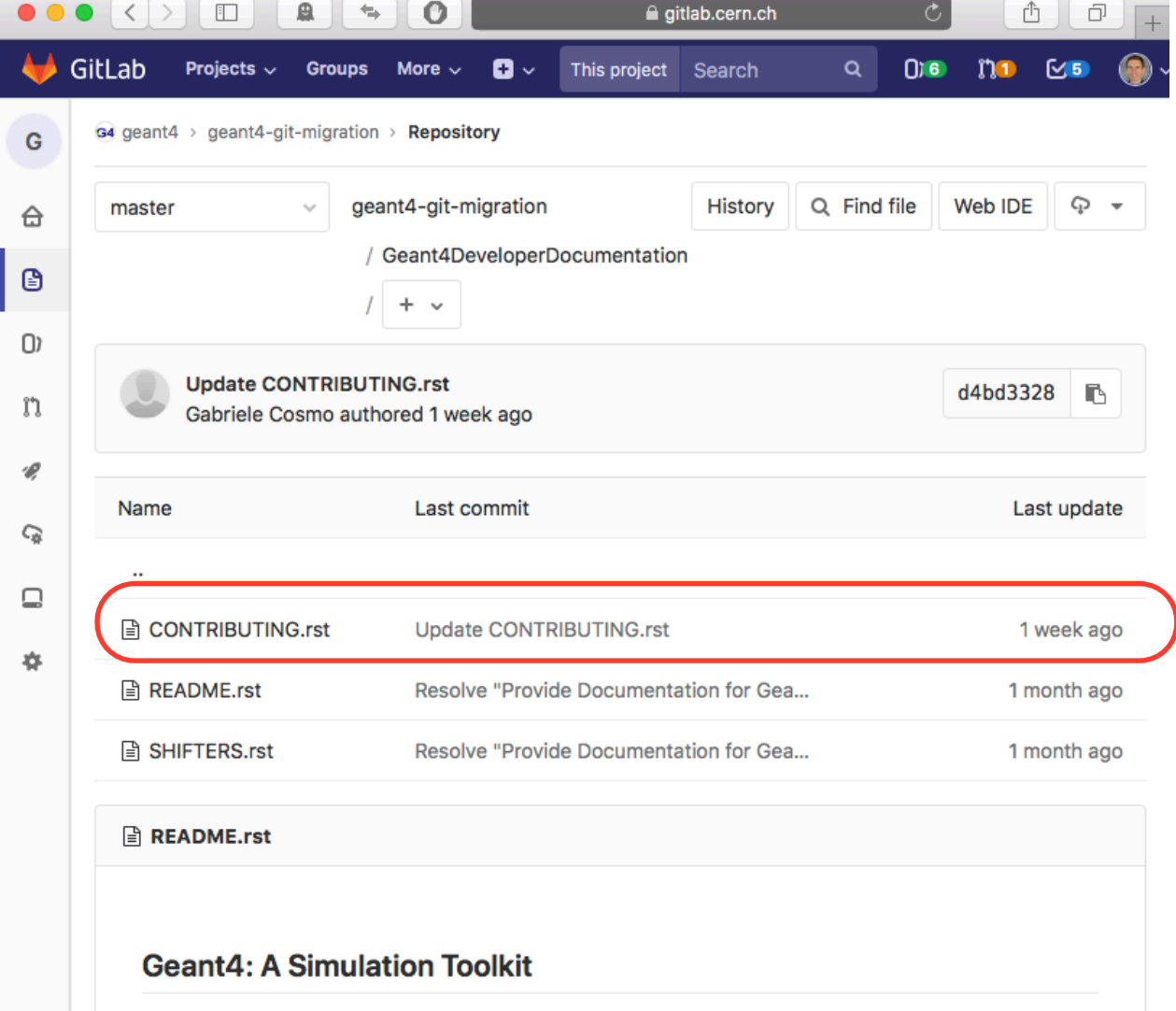

Geant4 is a toolkit for the simulation of the passage of particles through matter. Its areas of application include high energy, nuclear and accelerator physics, as well as studies in medical and space science.

For more information about how to use Geant4 and its application domains, please visit the Geant4 website

There are three main reference papers for Geant4:

- Nuclear Instruments and Methods in Physics Research A 835 (2016) 186-225
- IEEE Transactions on Nuclear Science 53 No. 1 (2006) 270-278
- Nuclear Instruments and Methods in Physics Research A 506 (2003) 250-303

#### **Installation**

 $\rangle$ 

For detailed instructions on building and installing Geant4, including all supported platforms and configuration options, please refer to the Installation Guide.

#### **Questions, Bugs, and Requirements**

Full documentation on Geant4, including installation, use of the toolkit in applications, physics lists, and physics model implementations, can be found on the User Documentation Site.

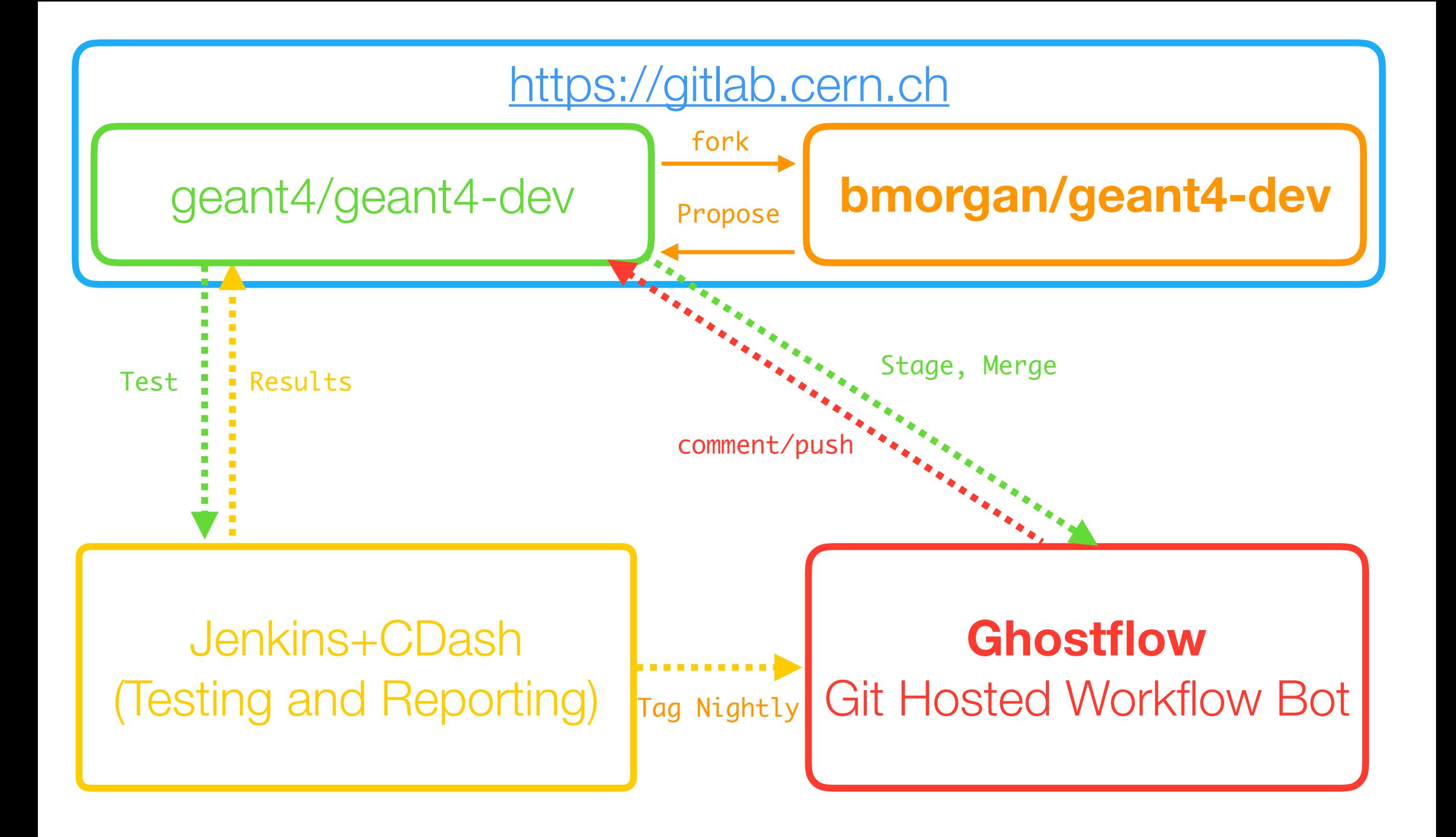

### **Git/Testing Infrastructure**

Automatic comms via HTTPS/SSH **NEW: Your own repo copy NEW: Ghostflow**

## **Ghostflow**

- Git workflow web application from Kitware
- **Conceptually similar to G4SVN/TagsDB**
- Runs in Docker container
- Hosted through CERN's OpenShift PaaS
	- *But could be anywhere supporting Docker containers*

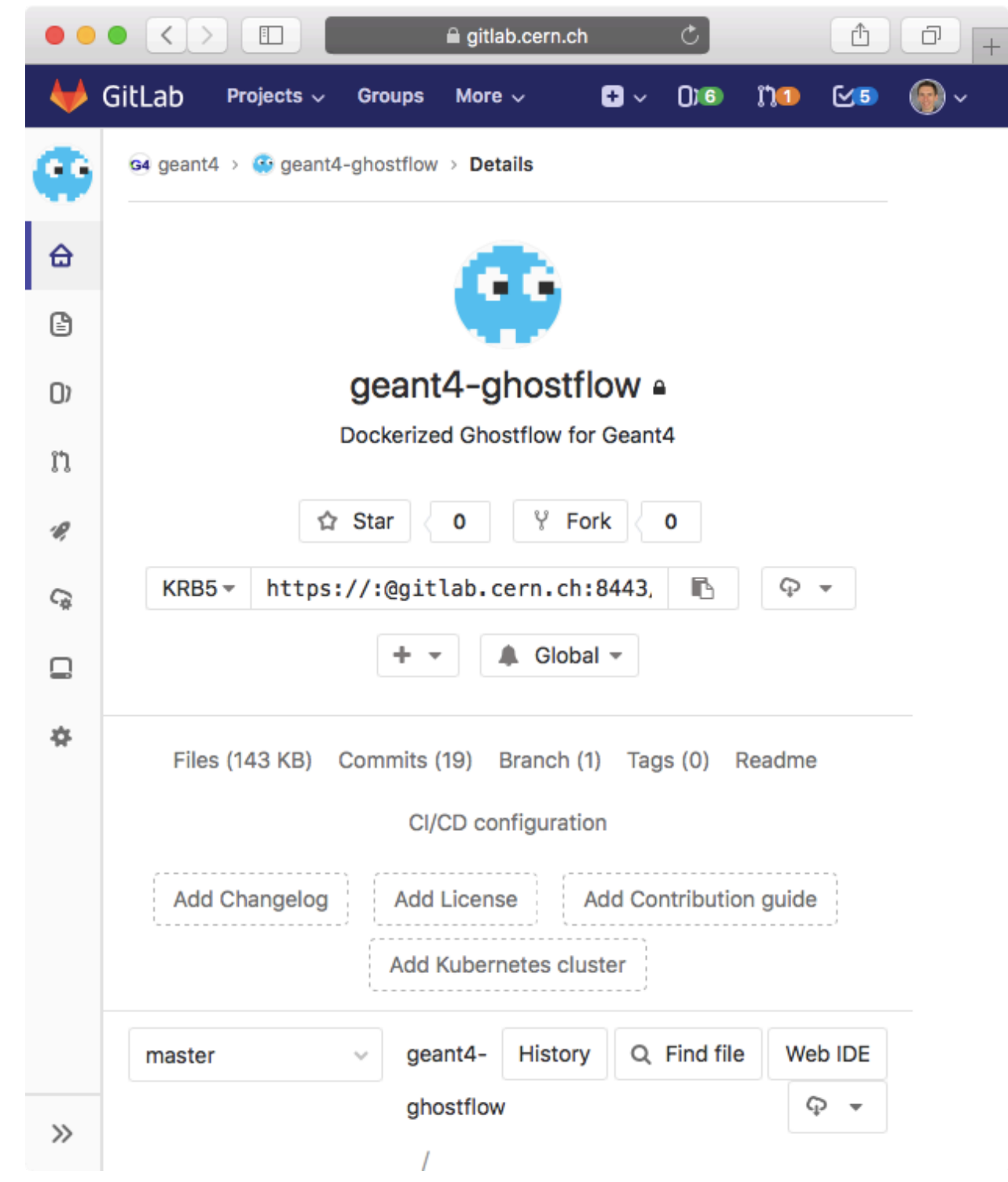

## **Geant4 development in Ghostflow (short!)**

- 1. Get your own copy of the code on/from GitLab
- 2. Start a *Topic Branch*, develop, build, test, repeat, push branch to GitLab
- 3. Create *Merge Request* to propose your *Topic Branch*
- 4. Ghostflow/Jenkins test your *Topic Branch* and report issues via GitLab UI and email. Shifter+WGs review results and code, request fixes if needed.
- 5. The *Topic Branch* is accepted and merged by Shifter

## **G4SVN to Ghostflow in a Nutshell…**

*New Development Proposed Tag Selected Tag Rejected Tag Accepted Tag Co-Working Tags Reference Tag* 

*Start Topic Branch from* master *Merge Request for Topic Branch Staged Merge Request N/A: direct fixes on Merge Request Merge Request merged to* master *N/A: Topic Branch has all changes* HEAD *of* master *rolling ref, tag monthly*

#### **Ghostflow Demonstrator**

- [https://gitlab.cern.ch/](https://gitlab.cern.ch/geant4/geant4-devops-playground) [geant4/geant4-devops](https://gitlab.cern.ch/geant4/geant4-devops-playground)[playground](https://gitlab.cern.ch/geant4/geant4-devops-playground)
- •**It uses the Geant4 workflow but in a compact repo on which mistakes and errors are expected**
- **You should use this to try out and become familiar with the workflow and also git/GitLab!**

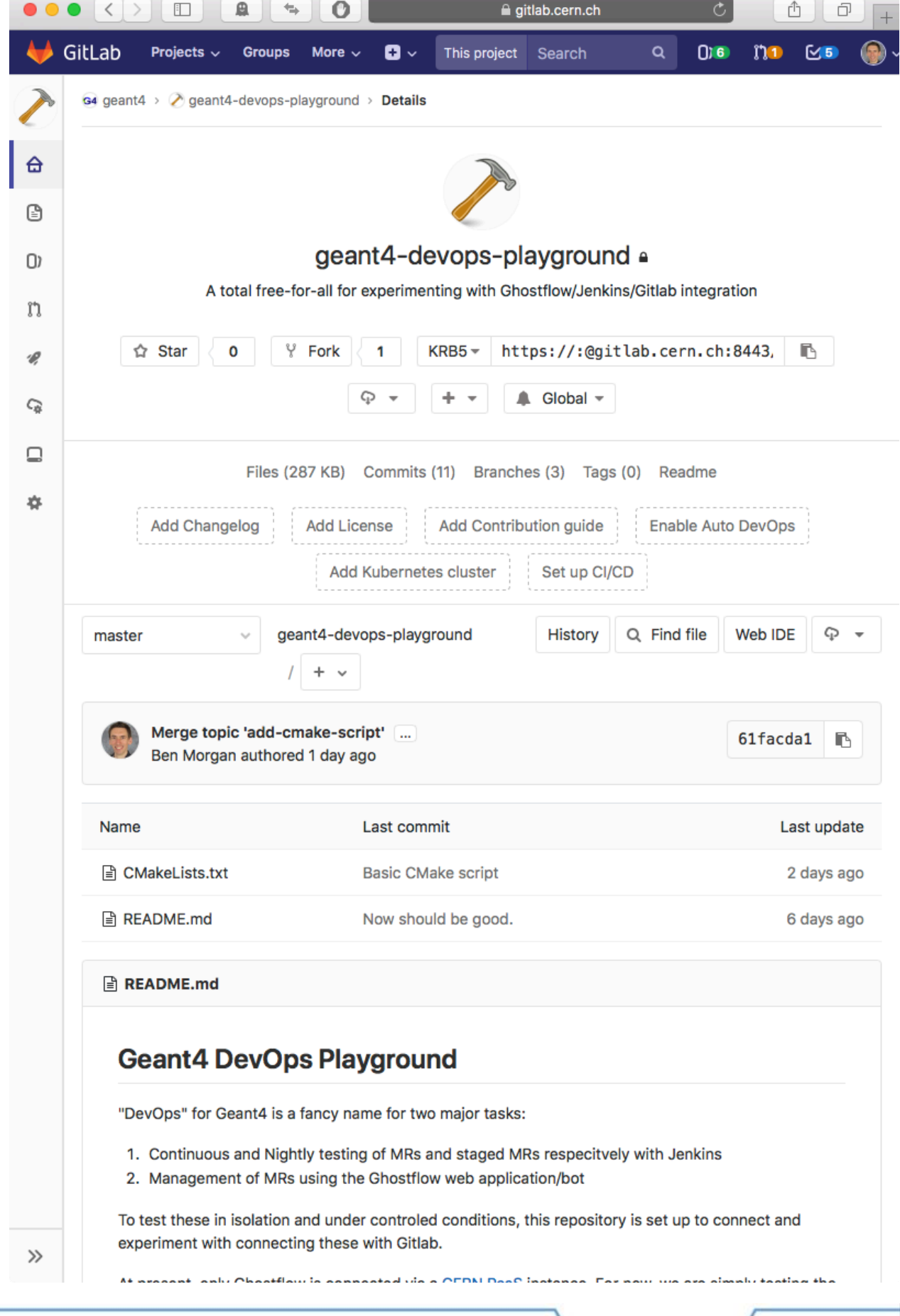

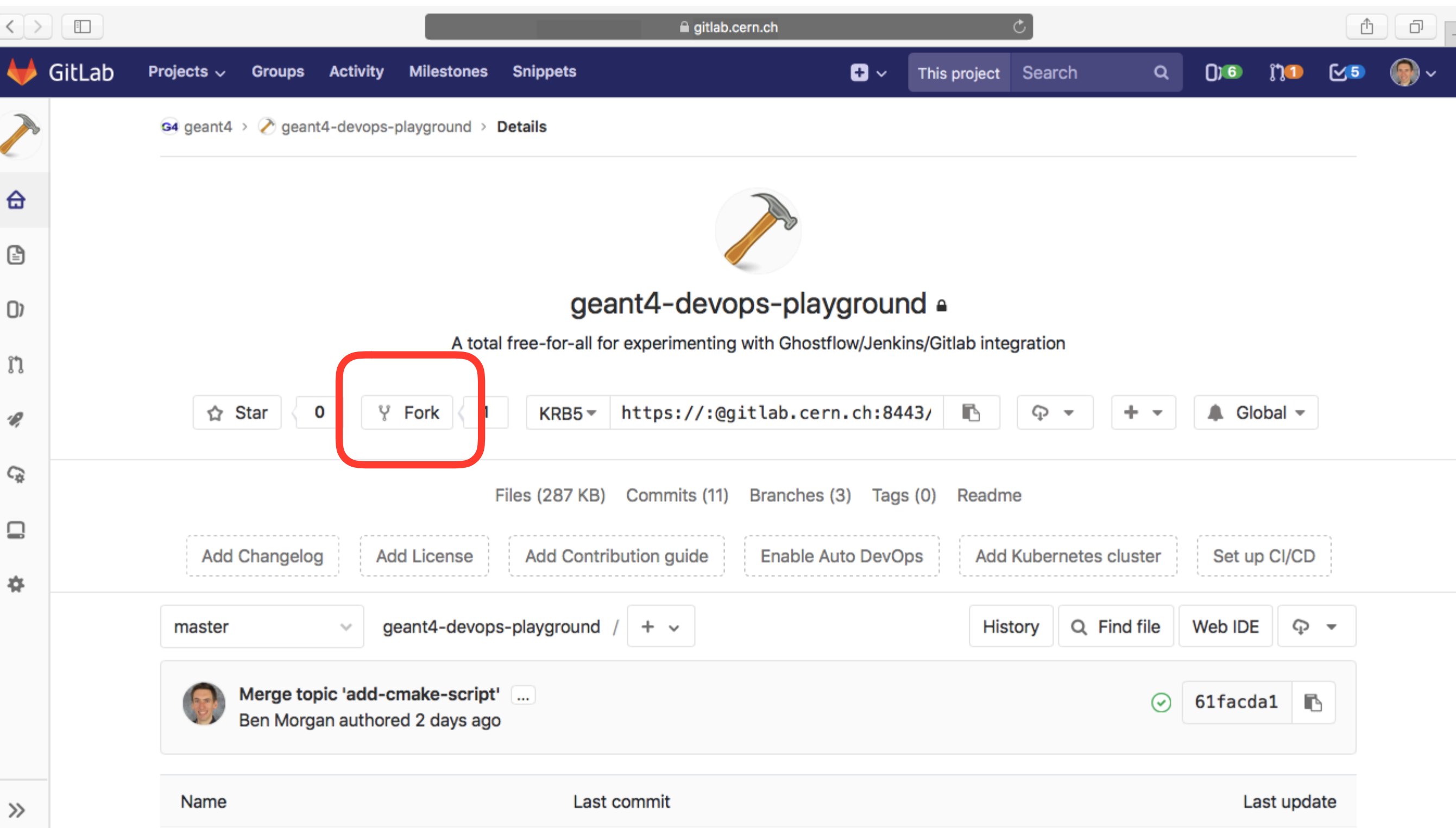

# **1a: Fork Main Repository** We use forks to avoid

**conflicts**, and ease the **review and test process**

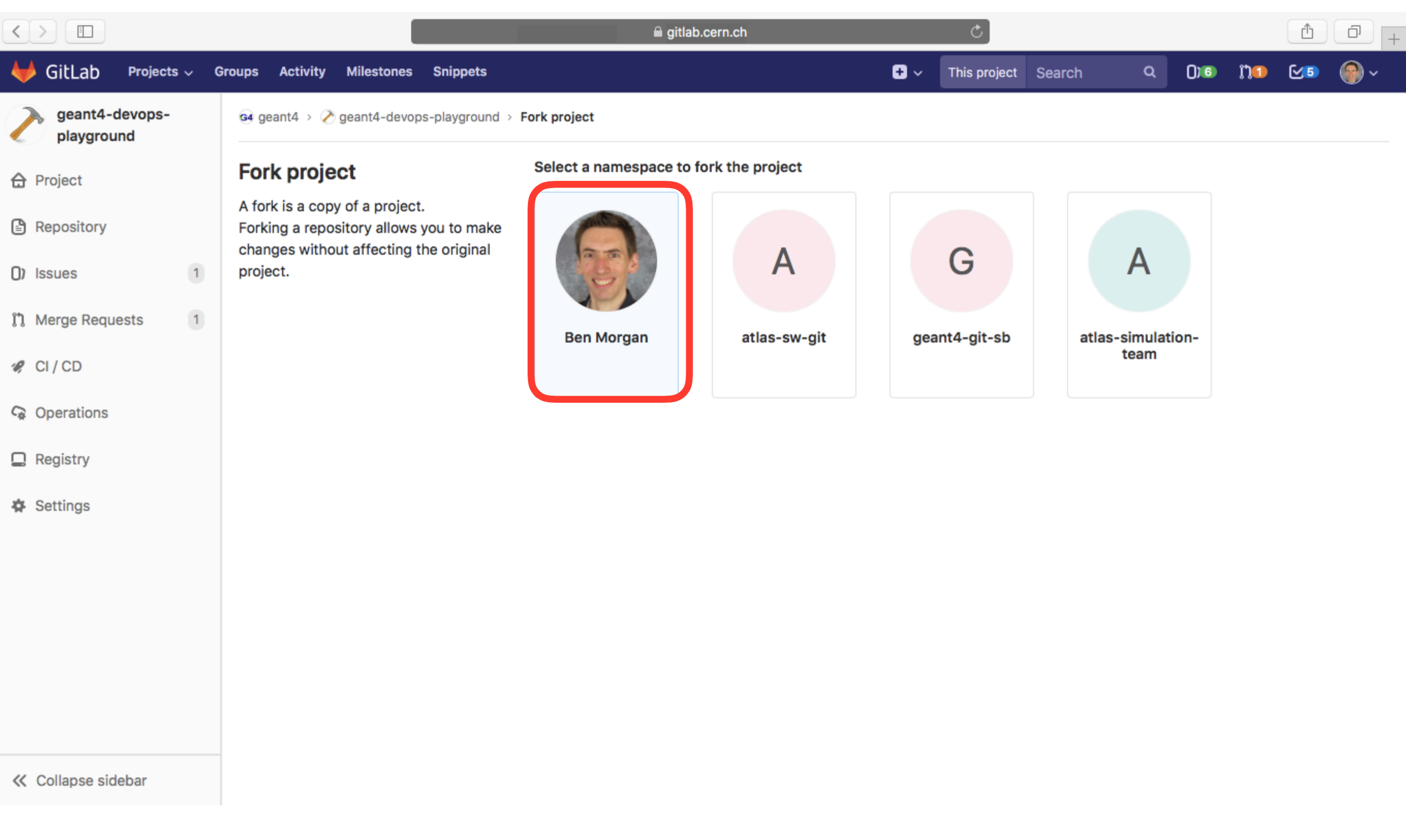

### **1a: Fork Main Repository**

It's your fork, so put in **your GitLab namespace** if given the option!

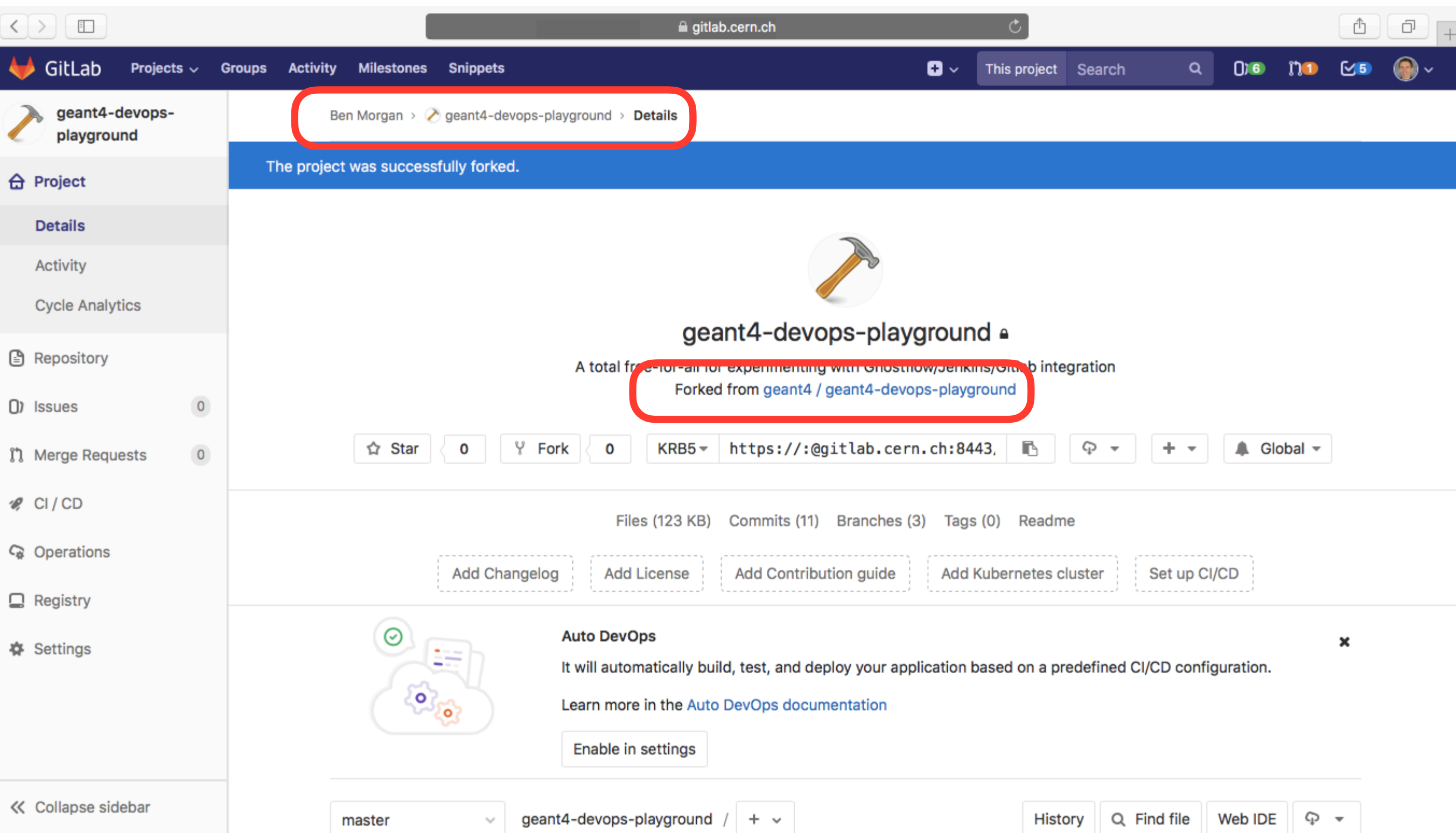

# **1a: Fork Main Repository A fork is just another clone.**

You push your Topic Branches to share/backup/Merge Request

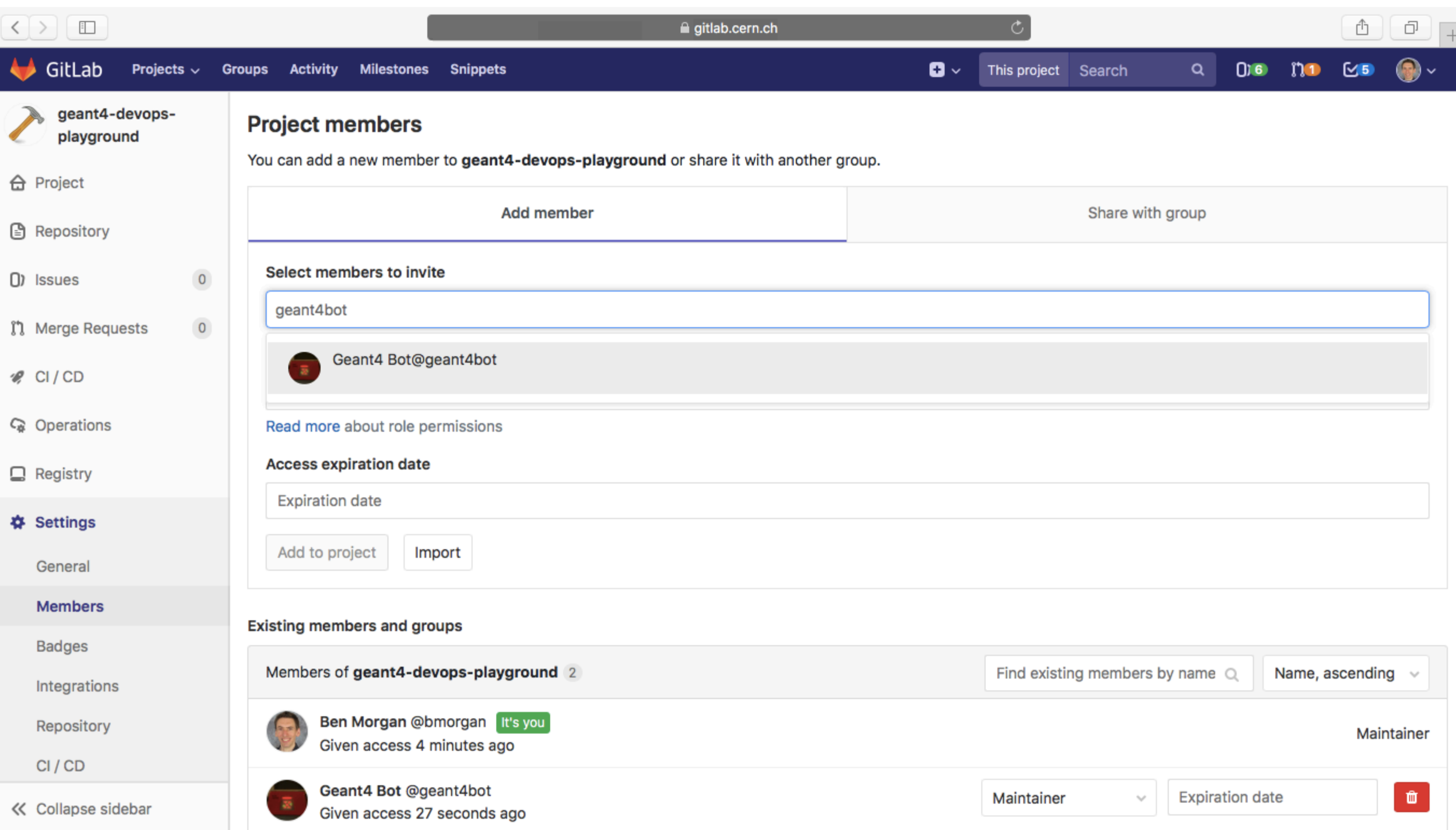

## **1b: Add Ghostflow Robot** Made, the bot needs acc

made, **the bot needs access to your fork to review/use it** 16

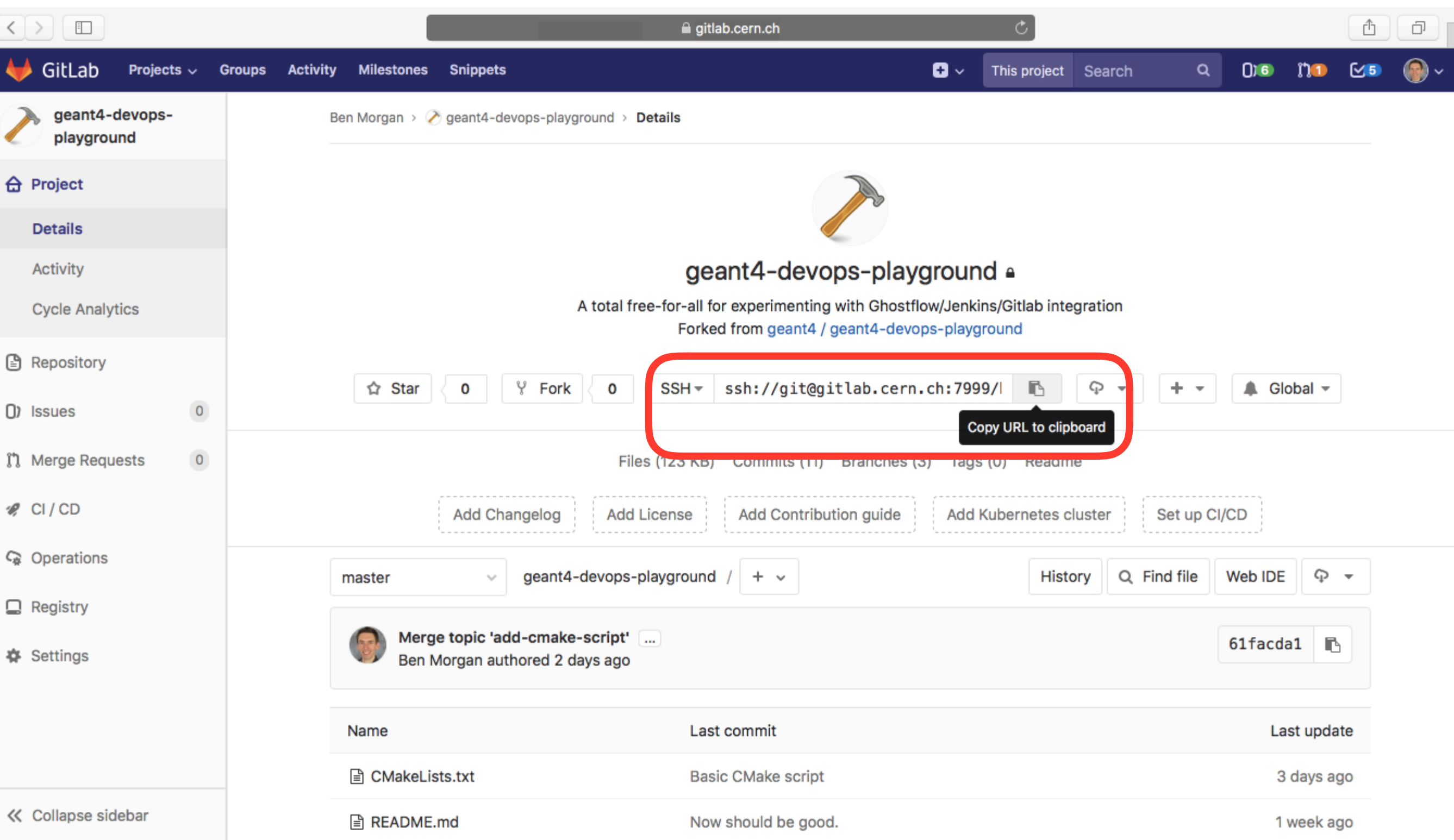

### **1c: Get Local Clone**

To actually develop, need a working copy. **Obtained by cloning your fork from GitLab over ssh/https/https+krb5** 

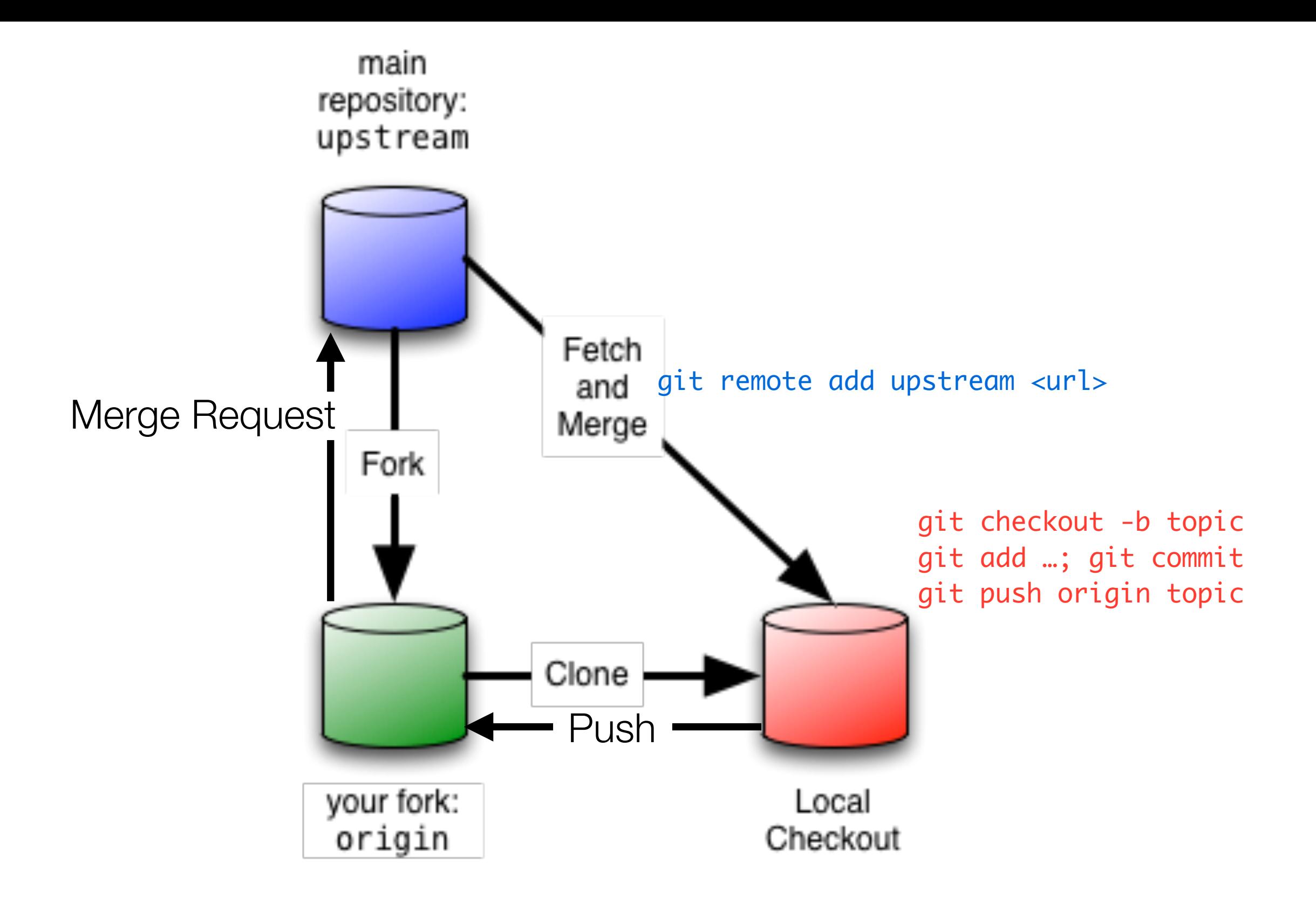

### **1c: Get Local Clone**

**Local Checkout is just another clone**, like your Fork. You can have multiple local checkouts (e.g. one on Desktop, one on Laptop) 18

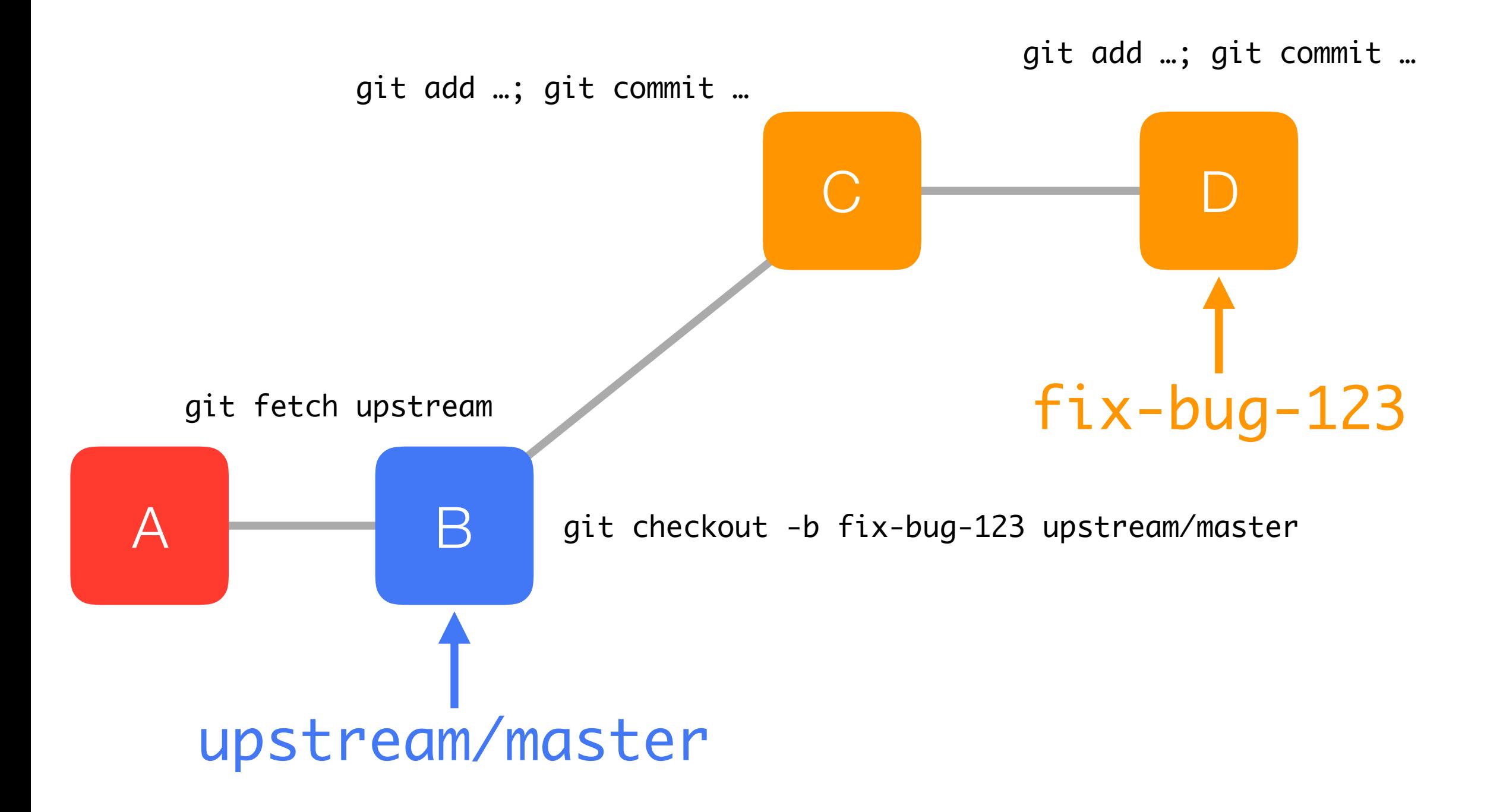

## **2a: Create Topic Branch** We always start by fetching the latest changes from

the latest changes from upstream to stay up to date

## **Guidelines for Topic Branches**

- Should add a coherent feature or fix a specific issue
	- *Topic Branch can change code in several categories, if needed, acting like a set of G4SVN co-working tags.*
- You can't have more than one Topic Branch checked out at a time, but switching is cheap and fast
	- *You can have as many as you want (but be sensible!)*
- **Remember to write clear commit messages and keep**  History **files on touched categories up to date!**

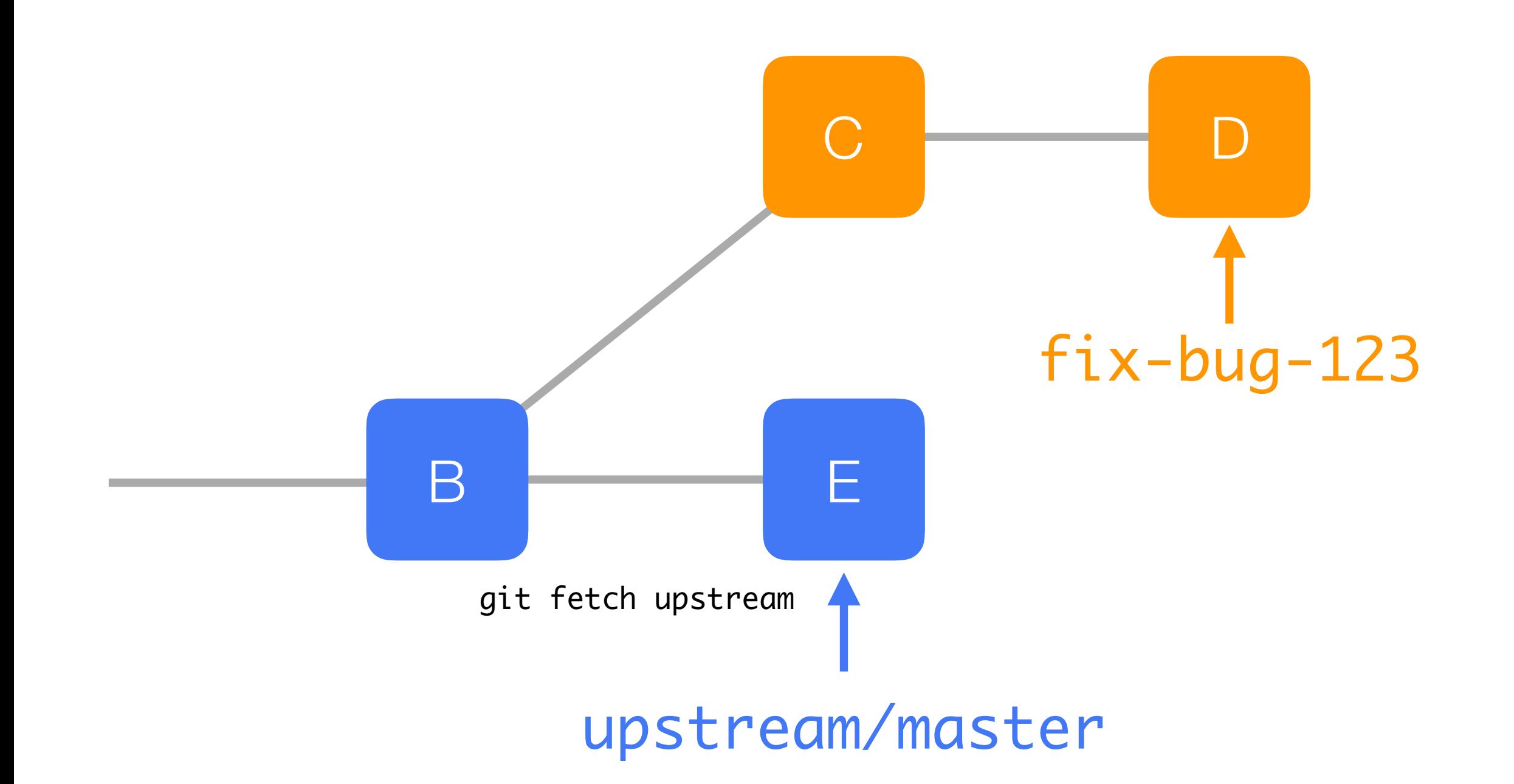

## **2b: Updating Topic Branch** As you develop, other topics

will be merged upstream. **Fetch and rebase each day** 21

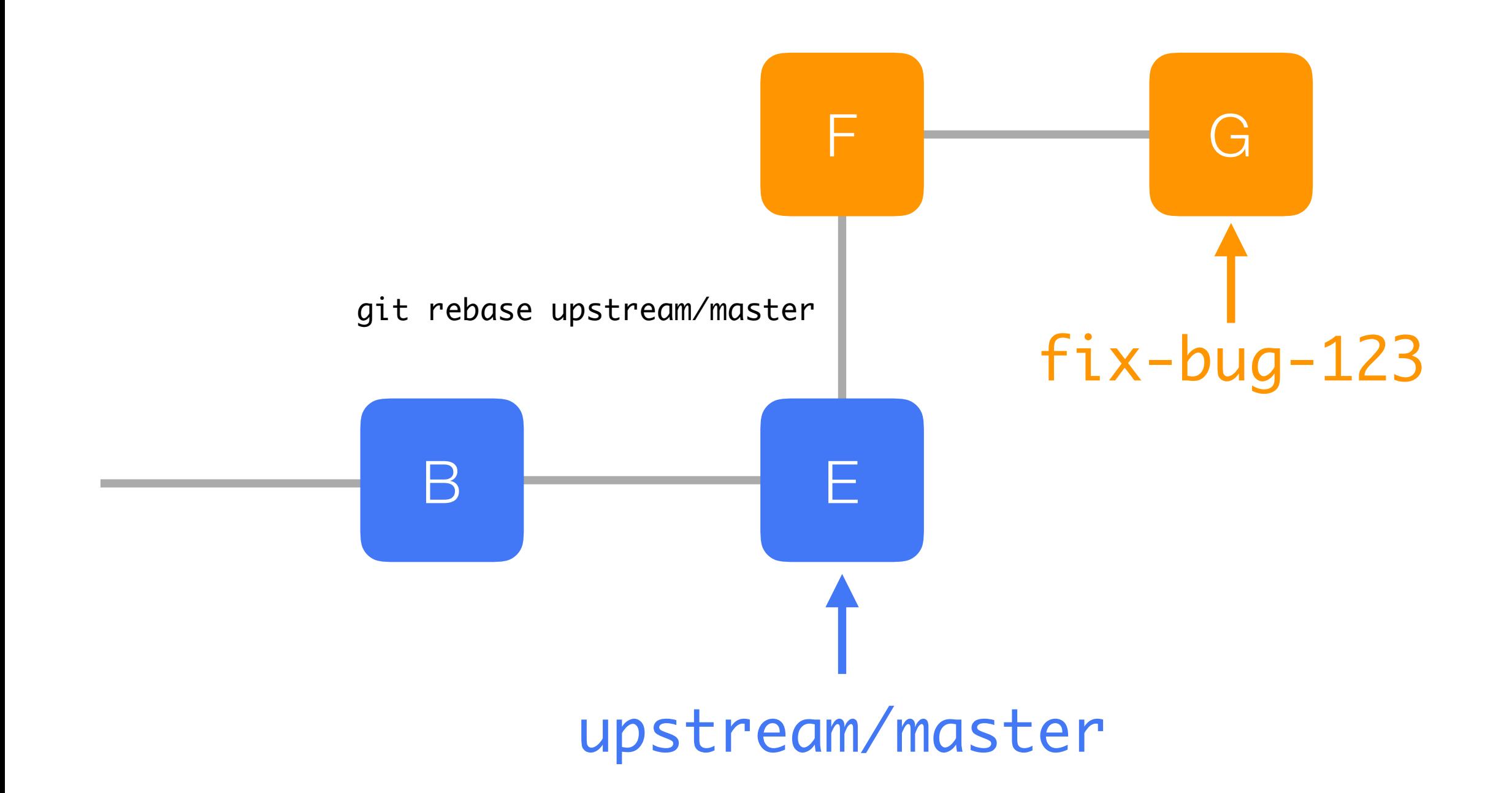

## **2b: Updating Topic Branch** As you develop, other topics

will be merged upstream. **Fetch and rebase each day** 22

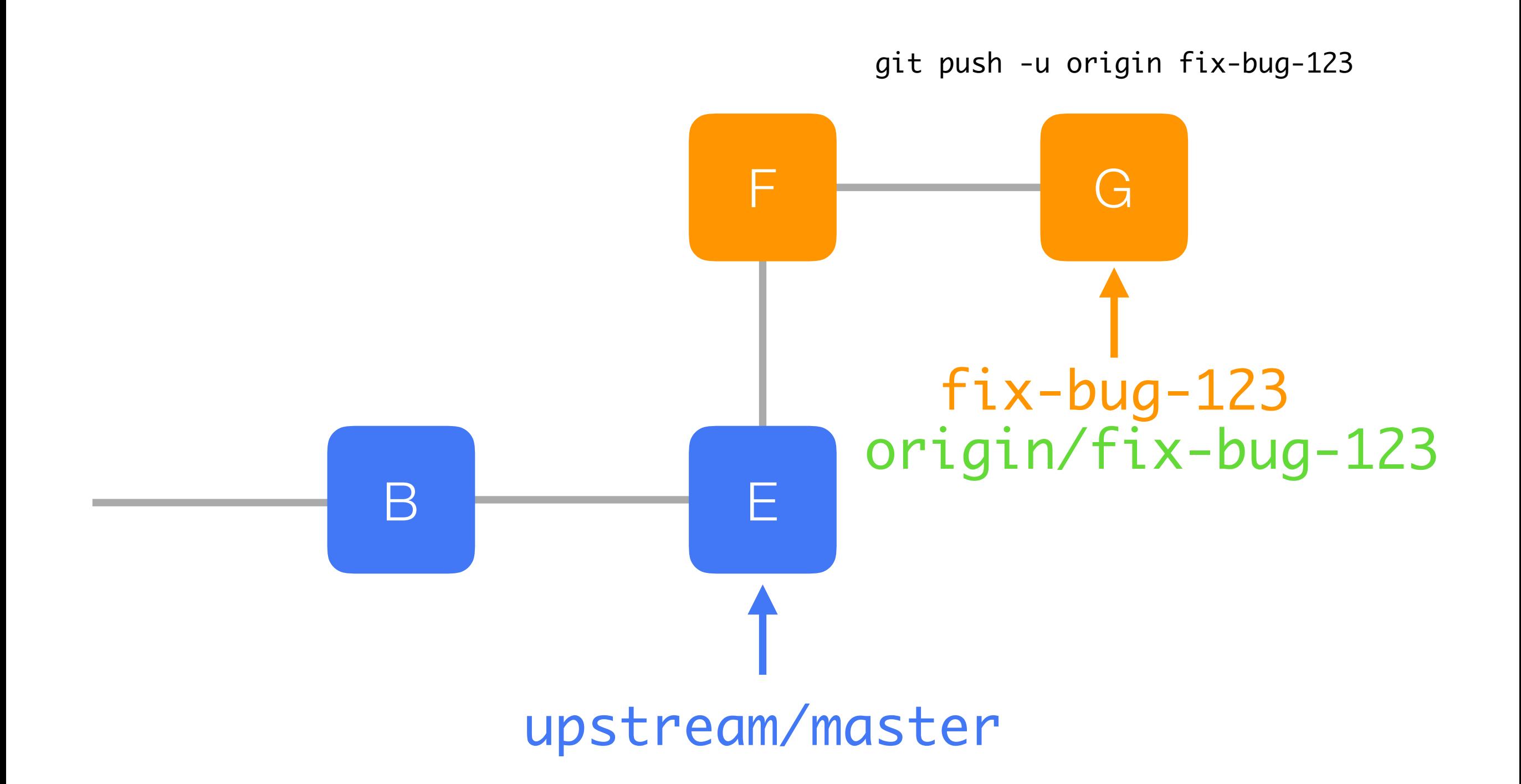

## **2b: Publish Topic Branch** | When it's ready for integration,

publish the Topic Branch to your Fork

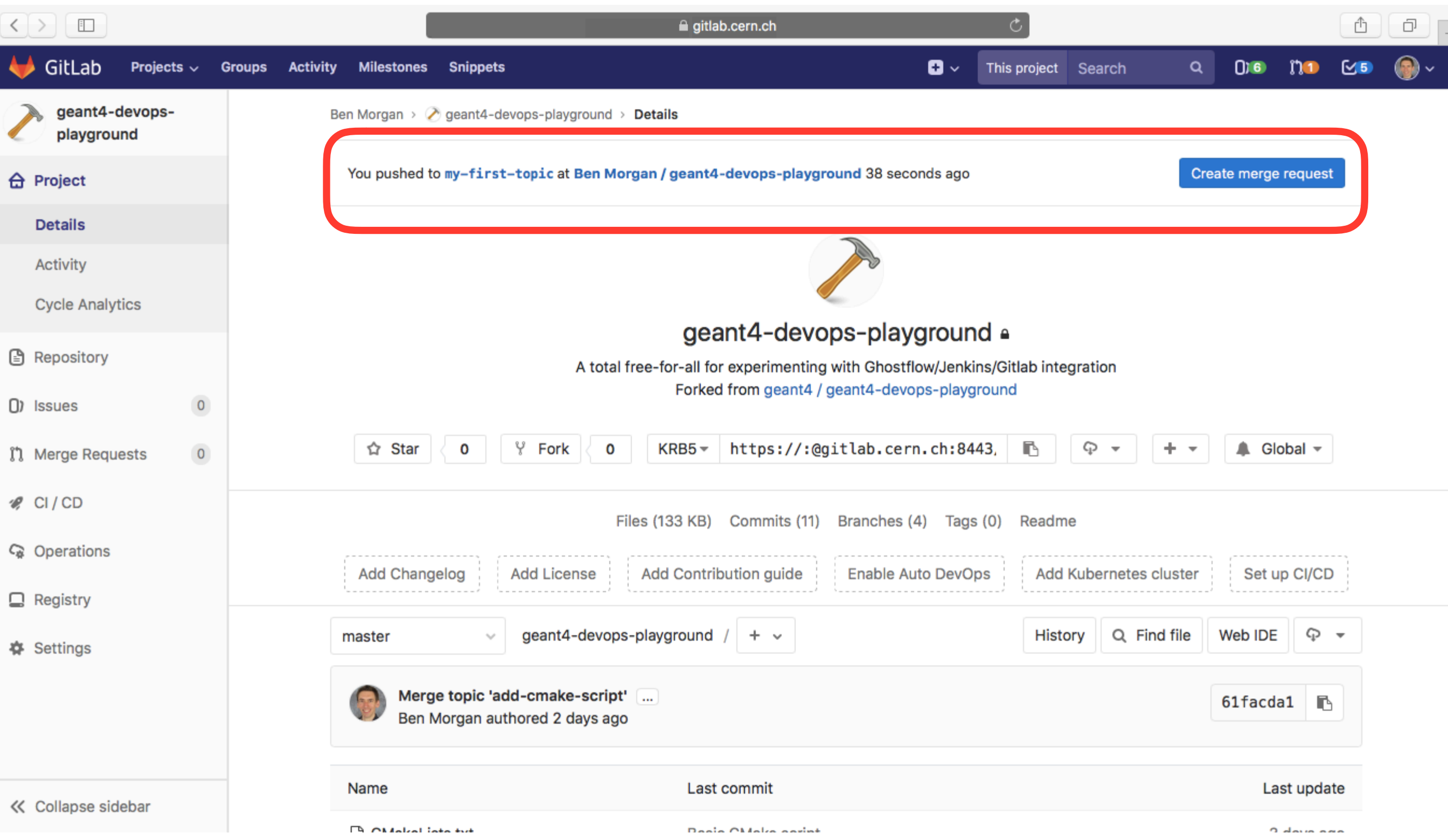

# **3: Submit Merge Request** To submit the Topic Branch to the main repo, we create a

the main repo, we create a Merge Request on GitLab

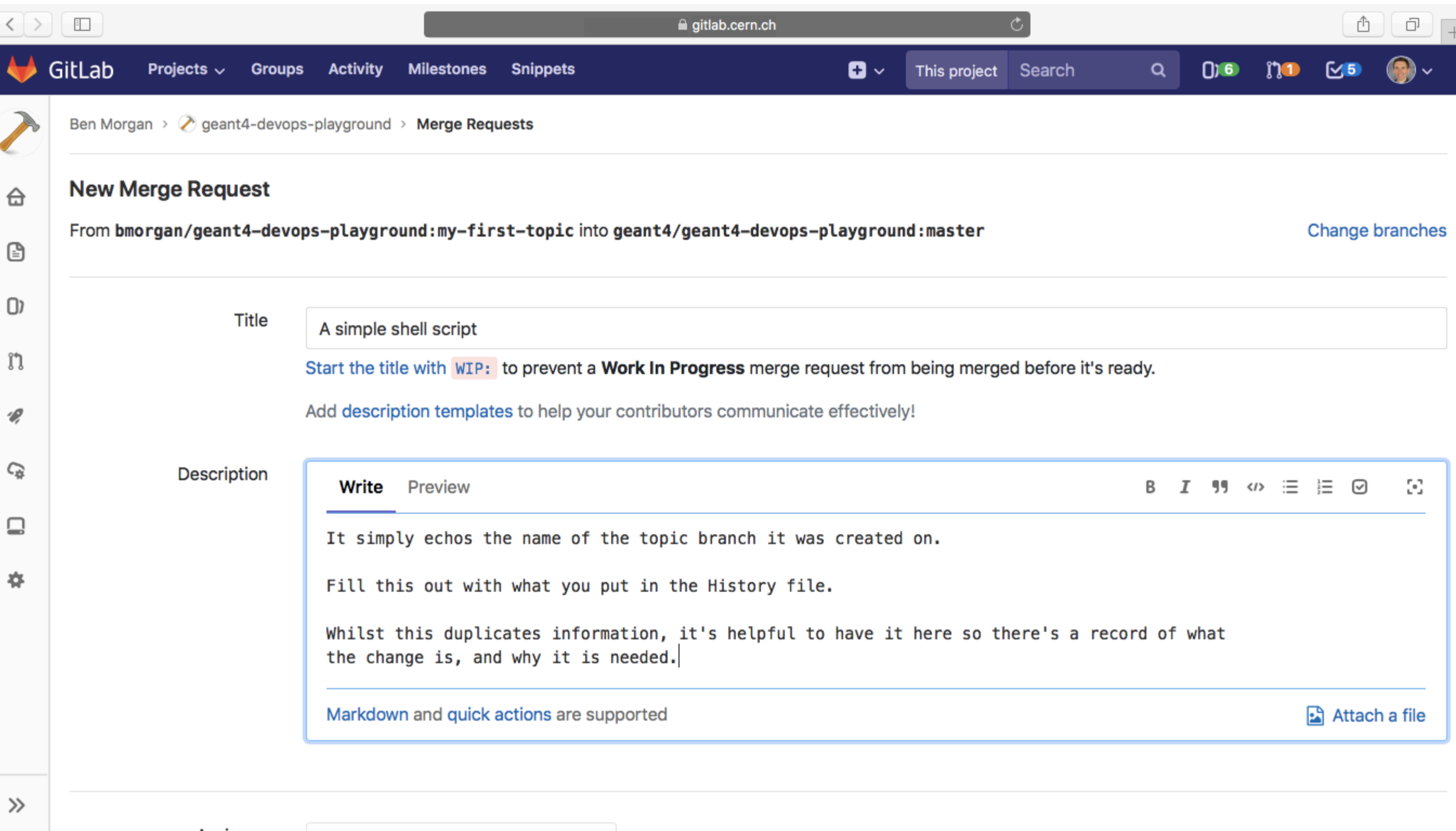

### **3: Submit Merge Request**

Provide a clear title and description of what the Topic Branch does. **You can copy/paste the same info from the History file(s)** 25

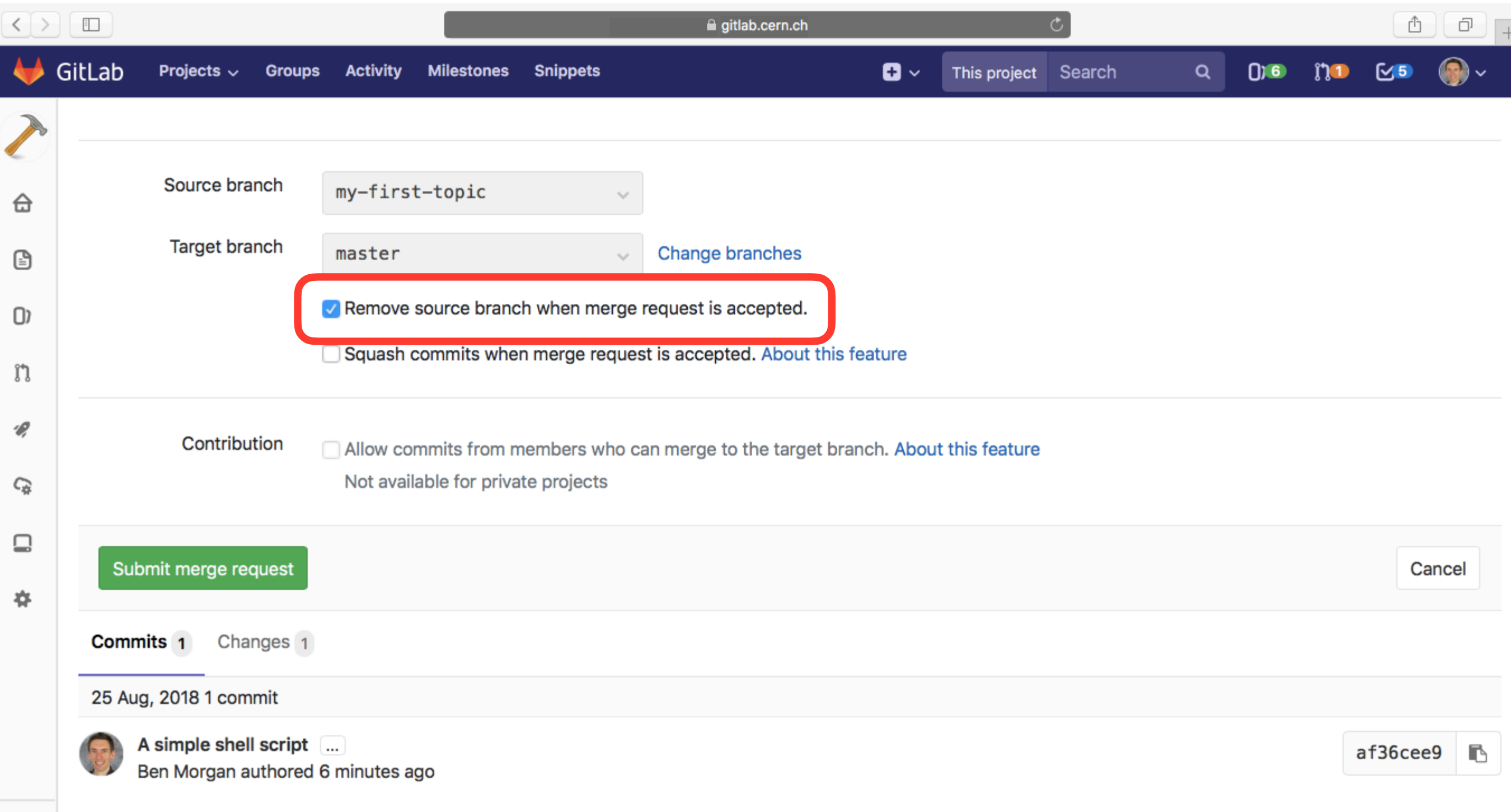

# **3: Submit Merge Request** Remove source branch to

**Remove source branch** to help keep your Fork clean

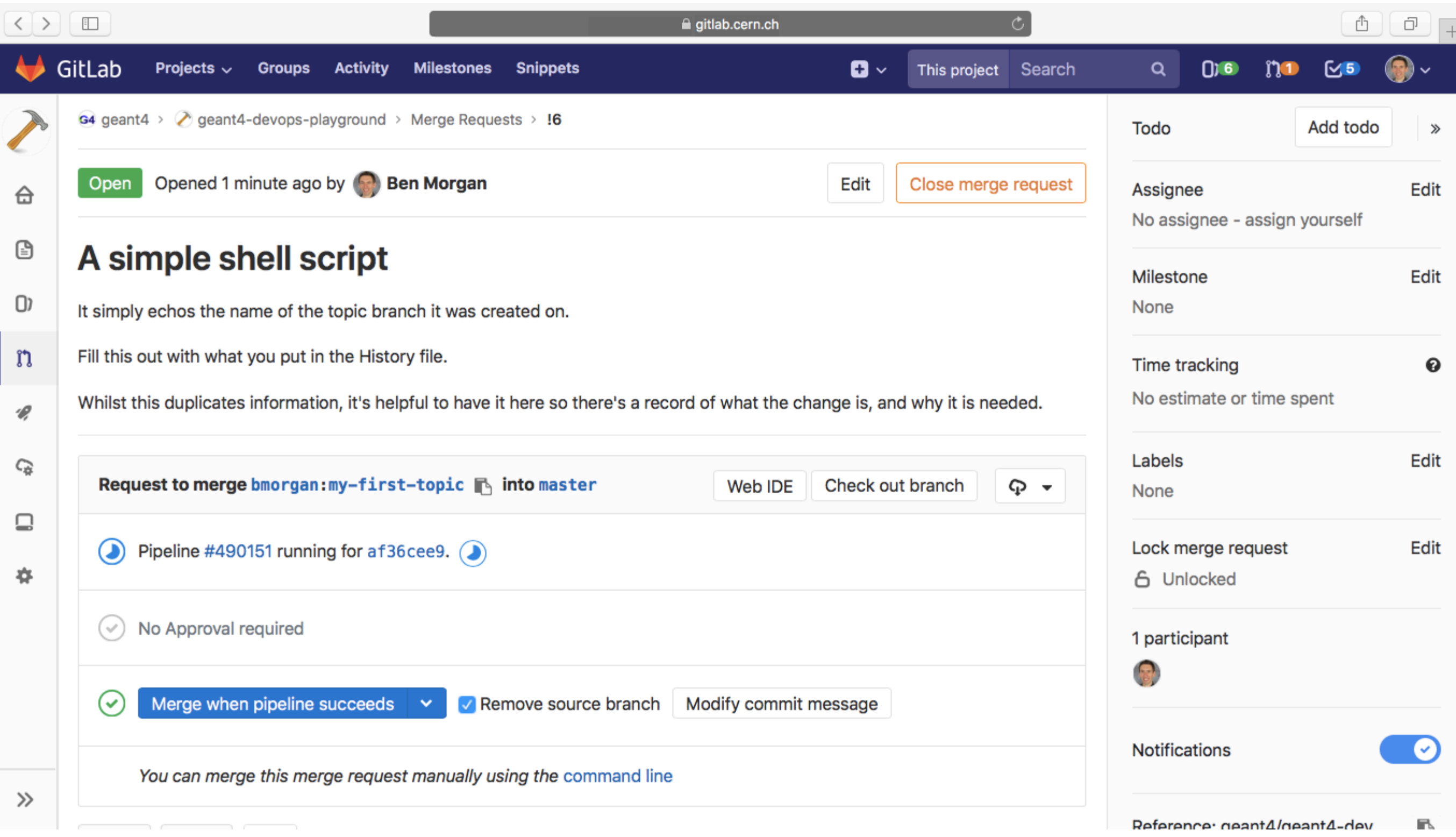

# **4a: Test Merge Request | Submitting the Merge Request | Submitting the Merge Request | Submitting the Merge Request | Straighter Alexander Alexander Alexander Alexander Alexander Alexander Alexander Alexander Alexander Al**

**triggers Jenkins Continuous and Ghostflow Check tests.**

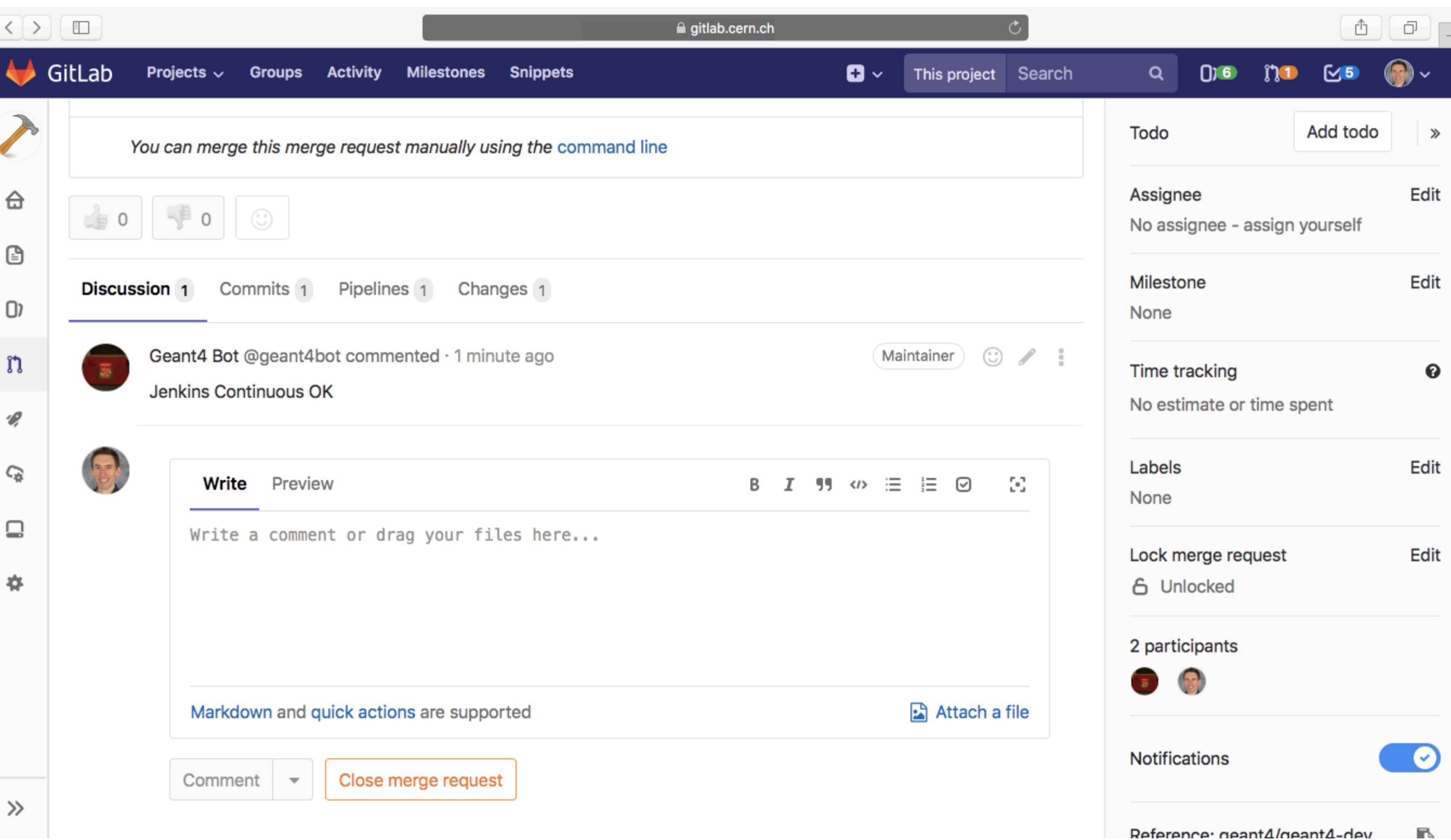

### **4a: Test Merge Request**

Jenkins will comment on Pass/Fail Ghostflow only comments on Fail **In both cases, they'll comment on**  the MR and you'll receive an email!<sup>28</sup>

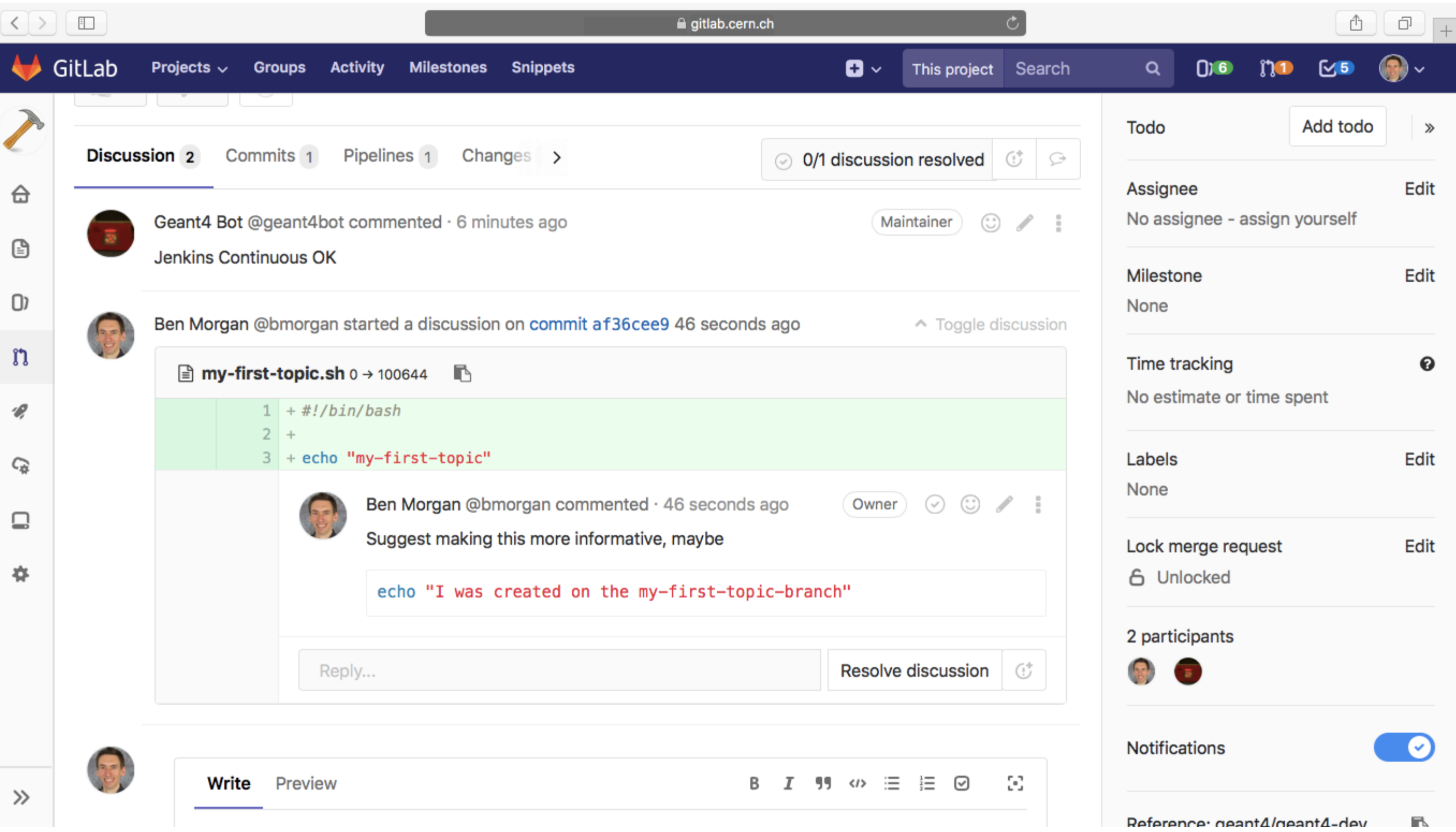

## **4b: Review Merge Request** Merge Request to review the **Request** Merge Request to review the **AD:**

Merge Request to review the changes with WGs/Shifter! 29

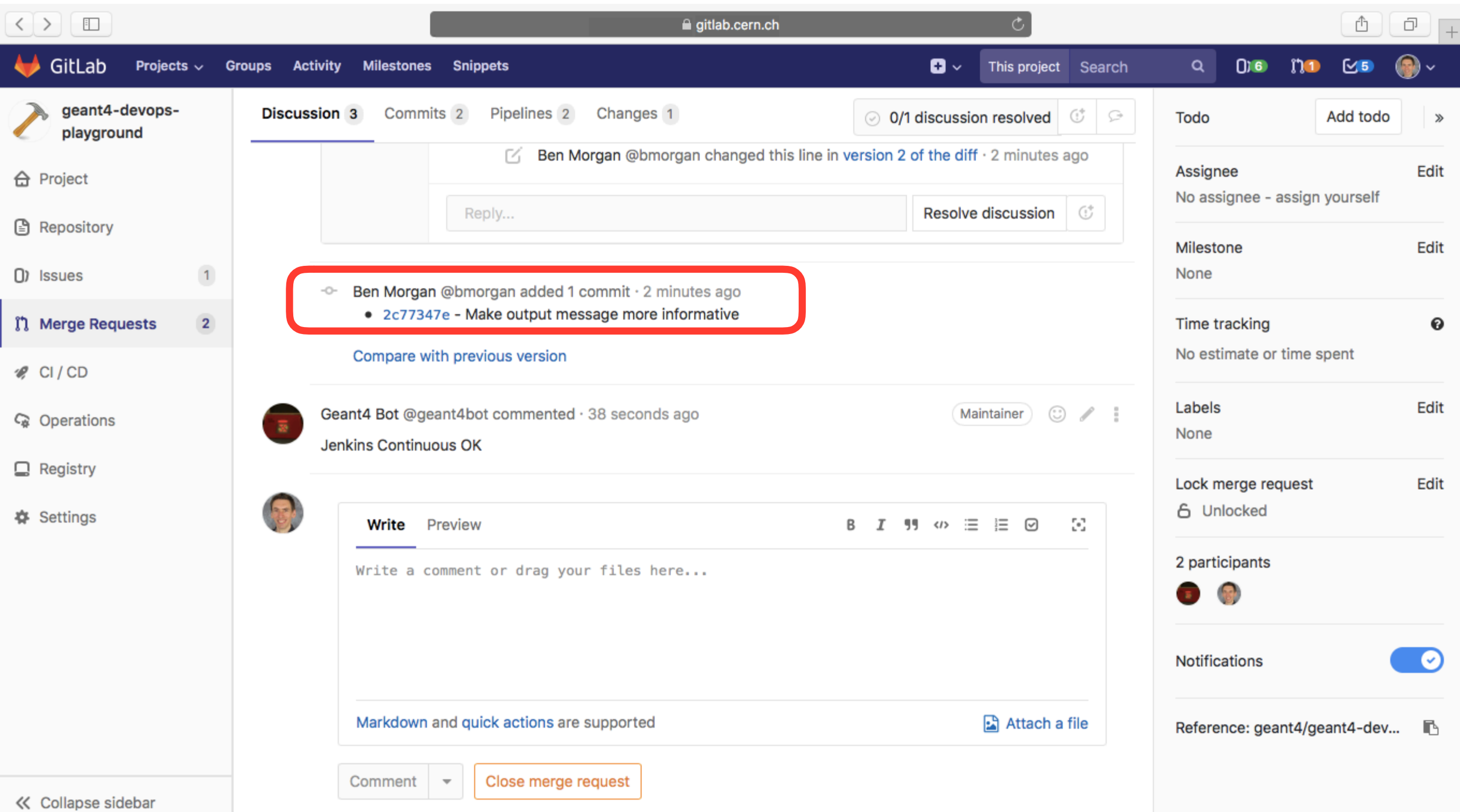

## **4b: Apply Fixes from Review**

**Unlike G4SVN tags, Merge Requests are not Rejected.**  Just add/push new commits to the Topic Branch. 30

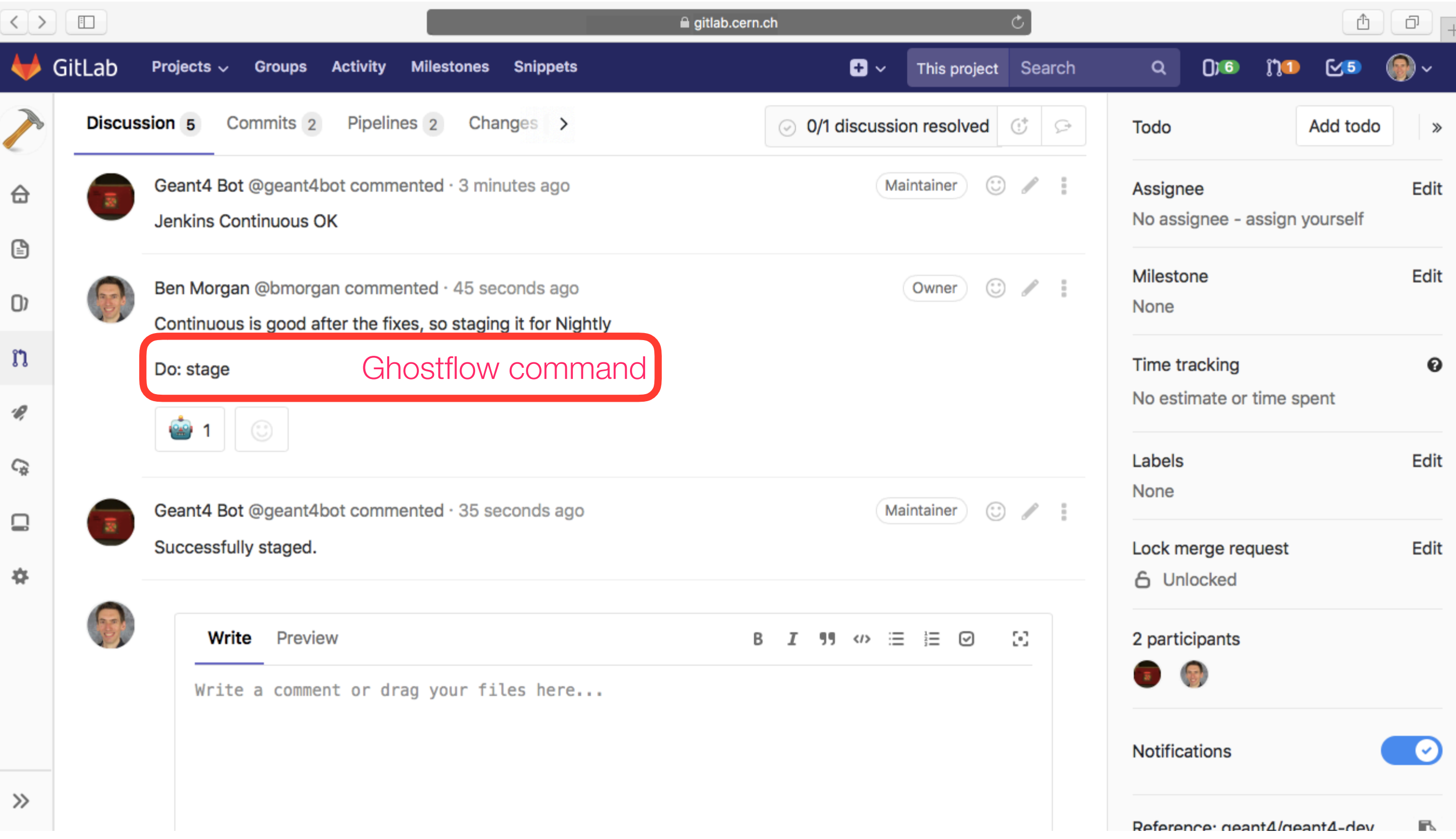

## **4c: Stage Merge Request** After Continuous/Check tests pass,

Shifter adds MR to Nightly Testing. **Equivalent to G4SVN "Select Tag"** 31

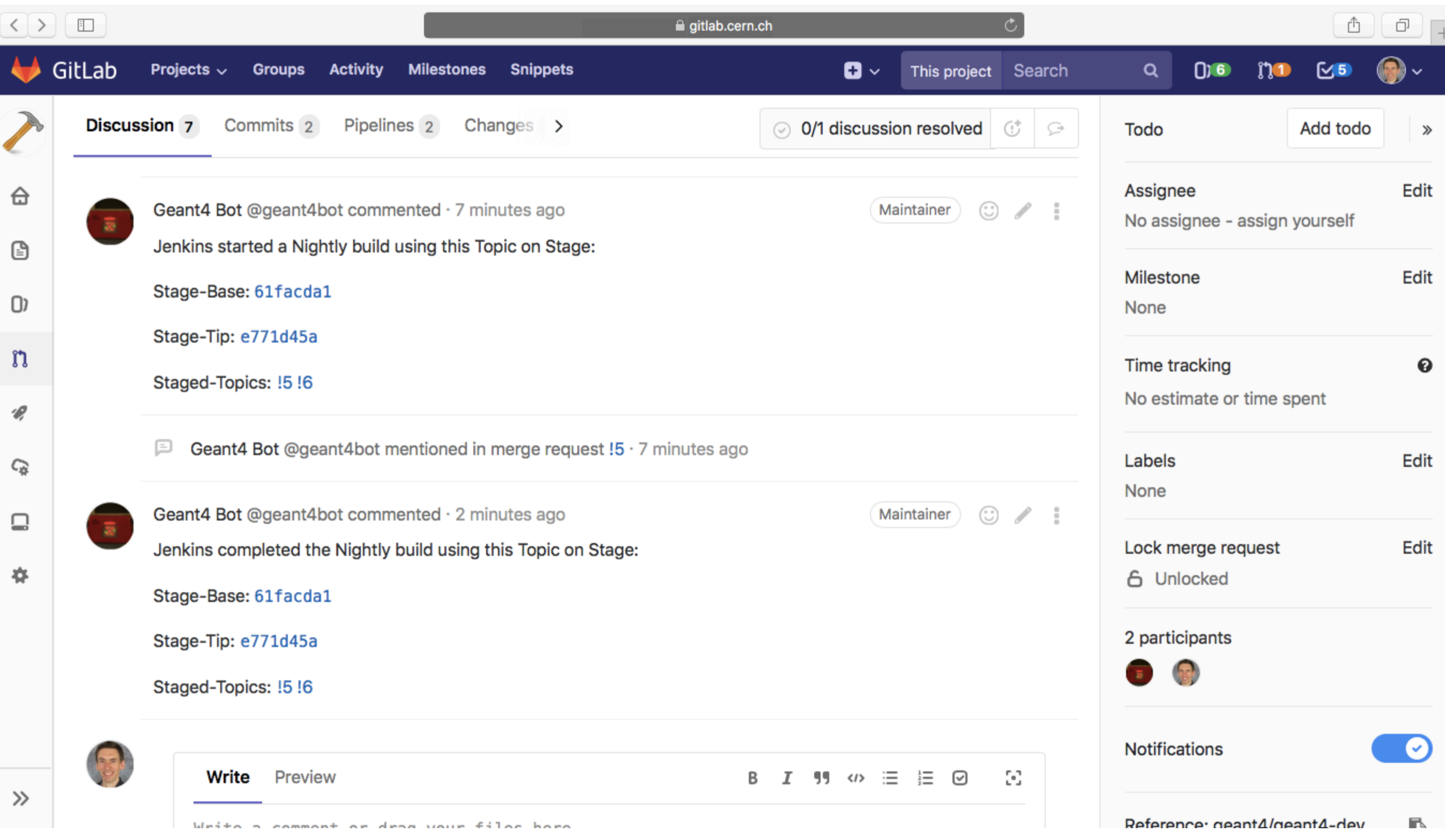

# **4c: Test Staged MRs Nightly** date via commenting and

date via commenting and email as before

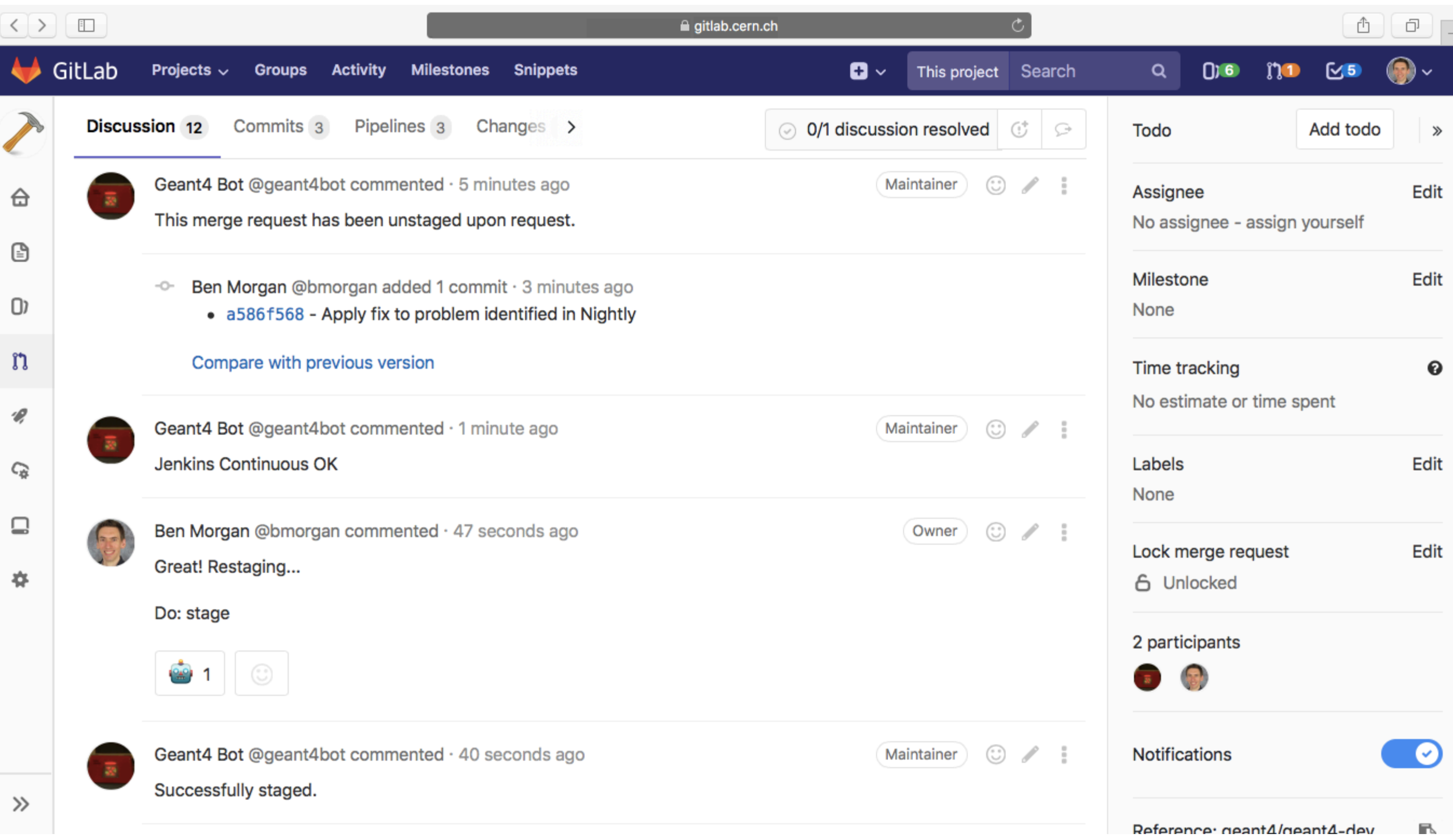

### **4d: Unstage, Fix Errors, Stage**

**Nightly failures are not rejected.**  Shifter **unstages** MR, you can supply fixes. Continuous/Nightly tests are then rerun 33

![](_page_33_Picture_20.jpeg)

## **5: Merge MR to master Once MR passes Nightlies, Shifter**

merges it to master **Equivalent to G4SVN "Accept Tag"** 34

![](_page_34_Picture_24.jpeg)

### **5: Merge MR to master**

HEAD of master is our "Accepted Tag", **hence describing it as "Rolling Reference Tag"**. This is also why you should keep your branches rebased!<sub>5</sub>

## **Feedback**

- Critical that you try the workflow out and provide feedback on
- Documentation
	- *What's unclear, what's missing*
- Workflow
	- *What works, what doesn't*

#### • **Parallel 7B working/ open mic session**

![](_page_35_Picture_50.jpeg)

### **Migration Timetable**

#### • **Key remaining tasks**

- *Large file cleaning tests*
- *Full set of platforms in Jenkins*
- *You feedback on documentation etc*
- Migration announced **2 weeks before**, happens on reference tag
- **3-5 days** to switchover
- **When? Likely between now and release - to be discussed now and over this week.**

#### SVN to Read-Only

Final svn2git update

Clean+LFS Conversion

Push to geant4-dev.git

Add Jenkins/Ghostflow

Exercise Workflow

Open for Development

## **Discussion Topics**

#### • **Workflow**

• *Questions, comments, clarifications* 

#### • **Documentation**

- *Review and comment it for you, so your input is required*
- *Clarity, missing or otherwise helpful information*
- **Timetable for migration** 
	- *When, notice period, downtime, co-ordination*